# **Srovnání klasického modelování a fotogrammetrie při replikování reálného objektu ve VFX**

Vojtěch Klemperer

Bakalářská práce 2022

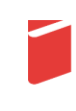

Univerzita Tomáše Bati ve Zlíně Fakulta multimediálních komunikací Univerzita Tomáše Bati ve Zlíně Fakulta multimediálních komunikací Ateliér Audiovize

Akademický rok: 2021/2022

# ZADÁNÍ BAKALÁŘSKÉ PRÁCE

(projektu, uměleckého díla, uměleckého výkonu)

Jméno a příjmení: Osobní číslo: Studijní program: Studijní obor: Forma studia: Téma práce:

Vojtěch Klemperer K19133 B8209 Teorie a praxe audiovizuální tvorby Audiovizuální tvorba – Vizuální efekty Prezenční 1. Teoretická část: Srovnání klasického modelování a fotogrammetrie při replikování reálného objektu ve VFX 2. Praktická část: Významná triková spolupráce na bakalářském filmu, nebo VFX na souboru audiovizuálních děl, nebo samostatné audiovizuální dílo založené na využití VFX v délce odpovídající námětu a náročnosti technologie, v minimální délce 3 minuty.

# Zásady pro vypracování

1. Teoretická část:

Rozsah práce: minimálně 15 normostran textu bez započítání obsahu, rejstříku a obrazových příloh.

Formální podoba: Jednotná formální úprava teoretické části práce, její uložení a zpřístupnění se řídí aktuální verzí příslušné směrnice rektora. Student odevzdává 1 ks fyzické (tištěné) práce v pevné vazbě. Tištěná verze práce obsahuje originální "Zadání DP/BP" včetně příslušných podpisů a studentem podepsané Prohlášení o původnosti práce. Práce v elektronické podobě obsahuje nascanované "Zadání DP/BP" se všemi formálními náležitostmi a také nepodepsané Prohlášení studenta o původnosti práce. Plný text elektronické verze ve formátu PDF/A a případné přílohy (zkomprimované do jednoho zip souboru) student odevzdá nahráním do IS/STAG a do příslušné složky na NAS-AAV (viz níže).

Pokyny k vypracování: prostudujte a analyzujte dostupné materiály z profesního hlediska a formulujte závěry a získané vědomosti do podoby akademického/odborného textu.

#### 2. Praktická část:

Přípustné varianty praktické části:

1) Významná triková spolupráce na bakalářském filmu (nezbytná délka závislá na náročnosti technologie po konzultaci a schválení Výrobní komisí AAV).

2) VFX na souboru audiovizuálních děl, oficiálně schváleného před odevzdáním Výrobní komisí AAV, ve výstupní kvalitě uvedené ve Výrobní knize AAV, v minimální délce 4 minuty.

3) Samostatné audiovizuální dílo založené na využití VFX v délce odpovídající námětu a náročnosti technologie, v minimální délce 3 minuty. Varianta musí být schválena před odevzdáním Výrobní komisí ateliéru Audiovizuální tvorba. Další požadované materiály praktické části:

a) VFX breakdown ("making-of", "behind-the-scenes") k předloženému audiovizuálnímu dílu. (var. 1, 2, 3).

b) Písemná explikace z pohledu dané specializace. Minimální rozsah 2 normostrany (var. 1, 2, 3).

c) Anotace (var. 1, 2, 3).

d) Storyboard, případně animatik (var. 1, 2, 3).

e) Štábová listina (var. 1, 2).

V případě, že je dílo autorským počinem nebo není součástí praktické části SZZ studenta Produkce, je nutné dodržet doložení požadovaných materiálu a-h dle zadání specializace Produkce. Tato data odevzdává za projekt vždy jeden člověk. Nezbytná je konzultace s vedením AAV.

Všechny odevzdávané materiály musí splňovat vnitřní technické normy dle Výrobní knihy AAV pro odevzdávání prací a musí být řádně popsány (jméno, název, logo fakulty, formát, rozlišení). Součástí závěrečné práce je vytištěný a podepsaný formulář "Údaje o bakalářské práci studenta".

#### Uložení na NAS:

Ve složce na NAS-AAV, označené "Bakalářská / Magisterská práce" uložte:

1. Teoretickou práci ve formátu PDF/A a případné přílohy (zkomprimované do jednoho zip souboru) dle specifikací výše.

2. Vytvořte podsložku Praktická práce, která bude obsahovat materiály částí a-h. Řádně nazvaný film/absolventské dílo odevzdávejte ve formátech splňujících vnitřní technické normy AAV pro odevzdávání prací.

3. Vytvořte podsložku s názvem Katalog, která bude obsahovat "Podklady pro katalog FMK UTB ve Zlíně": 10 kusů obrazové dokumentace praktické části závěrečné práce pro využití v publikacích FMK. Formát pro bitmapové podklady: JPEG, barevný prostor RGB, rozlišení 300 dpi, 250 mm delší strana. Formáty pro vektory: AI, EPS, PDF. Loga a texty v křivkách. V samostatném textovém souboru uveďte jméno a příjmení, login do portálu UTB, obor (ateliér), typ práce, přesný název práce v češtině i v angličtině, rok obhajoby, osobní e-mail, osobní web, telefon. Přiložte svou osobní fotografii v tiskovém rozlišení.

#### Seznam doporučené literatury:

OKUN A. Jeffrey a Susan ZWERMAN, 2015. The VES Handbook of Visual Effects. UK by Focal Press. ISBN: 978-0-240-82518-2  $(bbk)$ .

DINUR Eran, 2017. The Filmmaker's Guide to Visual Effects. Routledge New York. ISBN: 978-1-138-95622-3. (pbk) STEWART Jones, 2019. Mechanical Creations in 3D A Practical Look into Complex and Technical Setups for Animation & VFX. 6000 Broken Sound Parkway NW. ISBN: 978-1-138-56049-9.

FOSTER Shaun a David Halbstein, 2014. Integrating 3D Modeling, Photogrammetry and Design. Rochester Institute of Technology Rochester, NY USA. ISBN 978-1-4471-6328-2.

LACHAMBRE Sébastien, Sébastien LAGARDE a Cyril JOVER. Unity Photogrammetry Workflow. [online] 2017. Dostupné z: https://unity3d.com/files/solutions/photogrammetry/Unity-Photogrammetry-Workflow\_2017-07\_v2.pdf.

LAGARDE Sébastien, Sébastien LACHAMBRE a Cyril JOVER. An Artist-Friendly Workflow for Panoramtic HDRI. [online] 2016. Dostupné z: https://bloq.selfshadow.com/publications/s2016-shading-course/unity/s2016\_pbs\_unity\_hdri.pdf.

Vedoucí teoretické části:

Vedoucí praktické části:

ak. mal. Boris Masník Ateliér Audiovize ak. mal. Boris Masník Ateliér Audiovize

Datum zadání bakalářské práce: 1. prosince 2021 Termín odevzdání bakalářské práce: 20. května 2022

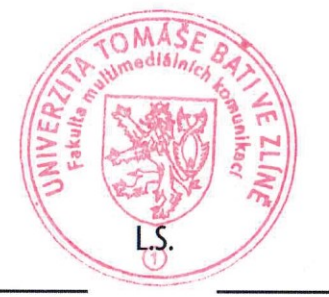

Mgr. Josef Kocourek, PhD. děkan

MgA. Irena Kocí, Ph.D. vedoucí ateliéru

Ve Zlíně dne 1. prosince 2021

### PROHLÁŠENÍ AUTORA BAKALÁŘSKÉ / DIPLOMOVÉ PRÁCE

#### Beru na vědomí, že

- bakalářská/diplomová práce bude uložena v elektronické podobě v univerzitním informačním systému a bude dostupná k nahlédnutí:
- na moji bakalářskou/diplomovou práci se plně vztahuje zákon č. 121/2000 Sb. o právu autorském. o právech souvisejících s právem autorským a o změně některých zákonů (autorský zákon) ve znění pozdějších právních předpisů, zejm. § 35 odst. 3;
- podle § 60 odst. 1 autorského zákona má UTB ve Zlíně právo na uzavření licenční smlouvy o užití školního díla v rozsahu § 12 odst. 4 autorského zákona;
- podle § 60 odst. 2 a 3 mohu užít své dílo bakalářskou/diplomovou práci nebo poskytnout licenci k jejímu využití jen s předchozím písemným souhlasem Univerzity Tomáše Bati ve Zlíně, která je oprávněna v takovém případě ode mne požadovat přiměřený příspěvek na úhradu nákladů, které byly Univerzitou Tomáše Bati ve Zlíně na vytvoření díla vynaloženy (až do jejich skutečné výše);
- pokud bylo k vypracování bakalářské/diplomové práce využito softwaru poskytnutého Univerzitou Tomáše Bati ve Zlíně nebo jinými subjekty pouze ke studijním a výzkumným účelům (tj. k nekomerčnímu využití), nelze výsledky bakalářské/diplomové práce využít ke komerčním účelům;
- pokud je výstupem bakalářské/diplomové práce jakýkoliv softwarový produkt, považují se za součást práce rovněž i zdrojové kódy, popř. soubory, ze kterých se projekt skládá. Neodevzdání této součásti může být důvodem k neobhájení práce.

#### Prohlašuji, že:

· isem na bakalářské/diplomové práci pracoval samostatně a použitou literaturu jsem citoval. V případě publikace výsledků budu uveden jako spoluautor.

Ve Zlíně dne: 9.5.2022

Jméno a příjmení studenta: Vojtěch Klemperer

podpis studenta

#### **ABSTRAKT**

Tato bakalářská práce se zabývá tvorbou 3D modelů pomocí běžných modelovacích nástrojů a postupů a porovnává je se skenovaným modelem pomocí fotogrammetrie. Dále se okrajově věnuje svícení pomocí HDRI map, které následně využívá v projektové části. Rozebírá a popisuje kompletní pracovní postup pro vznik obou modelů. Vzniklé modely porovnává na sérii filmových záběrů, do kterých jsou zasazené. Tyto záběry ilustrují použitelnost a finální dojem ze vzniklých 3D objektů. Práce dále odhaluje rozdíl v časové náročnosti obou postupů.

Klíčová slova: 3D model, VFX, vizuální efekty, fotogrammetrie, PBR, textura, HDRI

#### **ABSTRACT**

This bachelor thesis deals with the creation of 3D models using common modelling tools and techniques and compares them with a scanned model using photogrammetry. Furthermore, it marginally discusses illumination using HDRI maps, which are then used in the project section. It discusses and describes the complete workflow for the creation of both models. The resulting models are compared on a series of film shots in which they are composited. These shots illustrate the usability and the final impression of the resulting 3D objects. The thesis further reveals the difference in the duration of the two processes.

Keywords: 3D model, VFX, visual effects, fotogrammetry, PBR, texture, HDRI

Prohlašuji, že odevzdaná verze bakalářské/diplomové práce a verze elektronická nahraná do IS/STAG jsou totožné.

# **OBSAH**

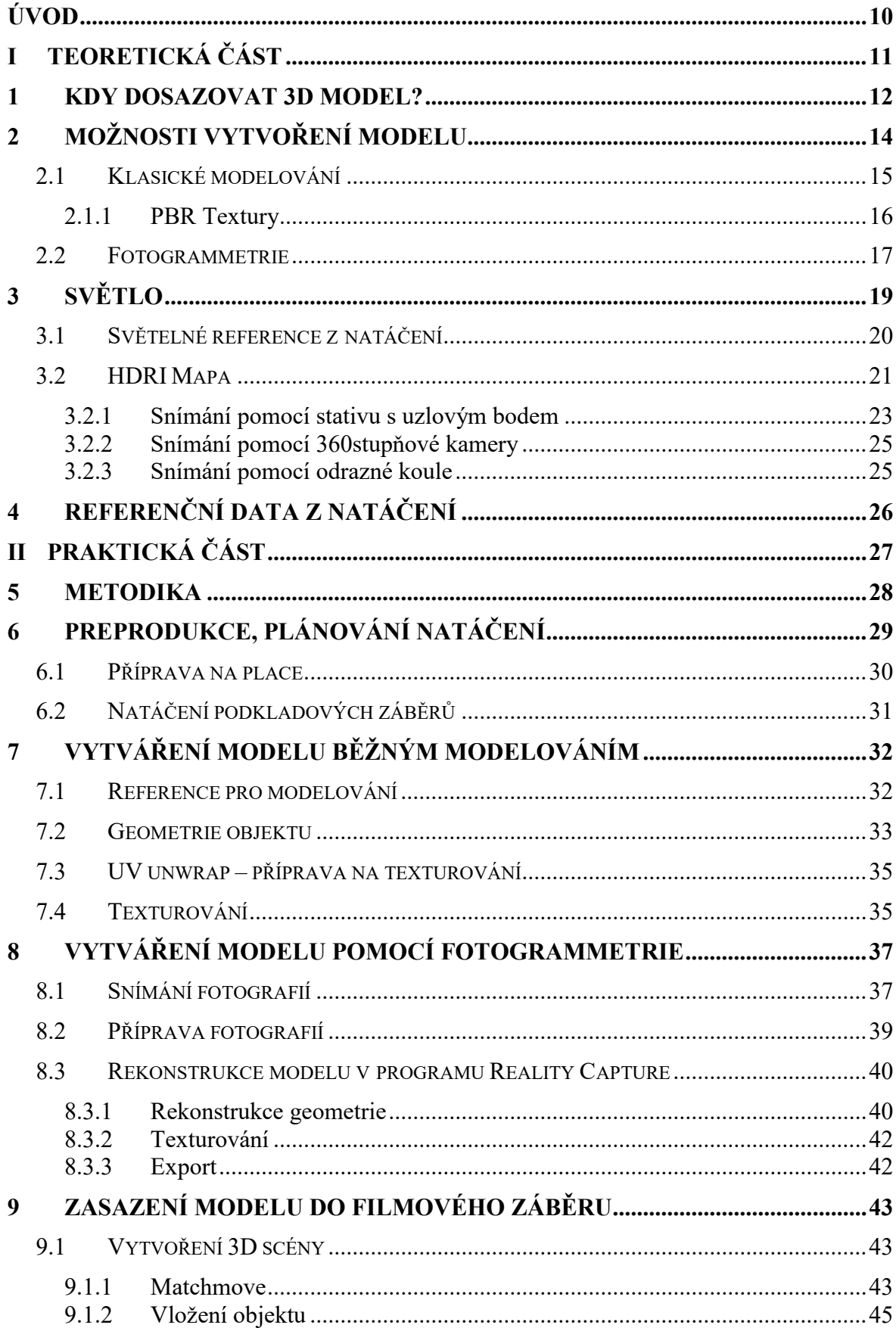

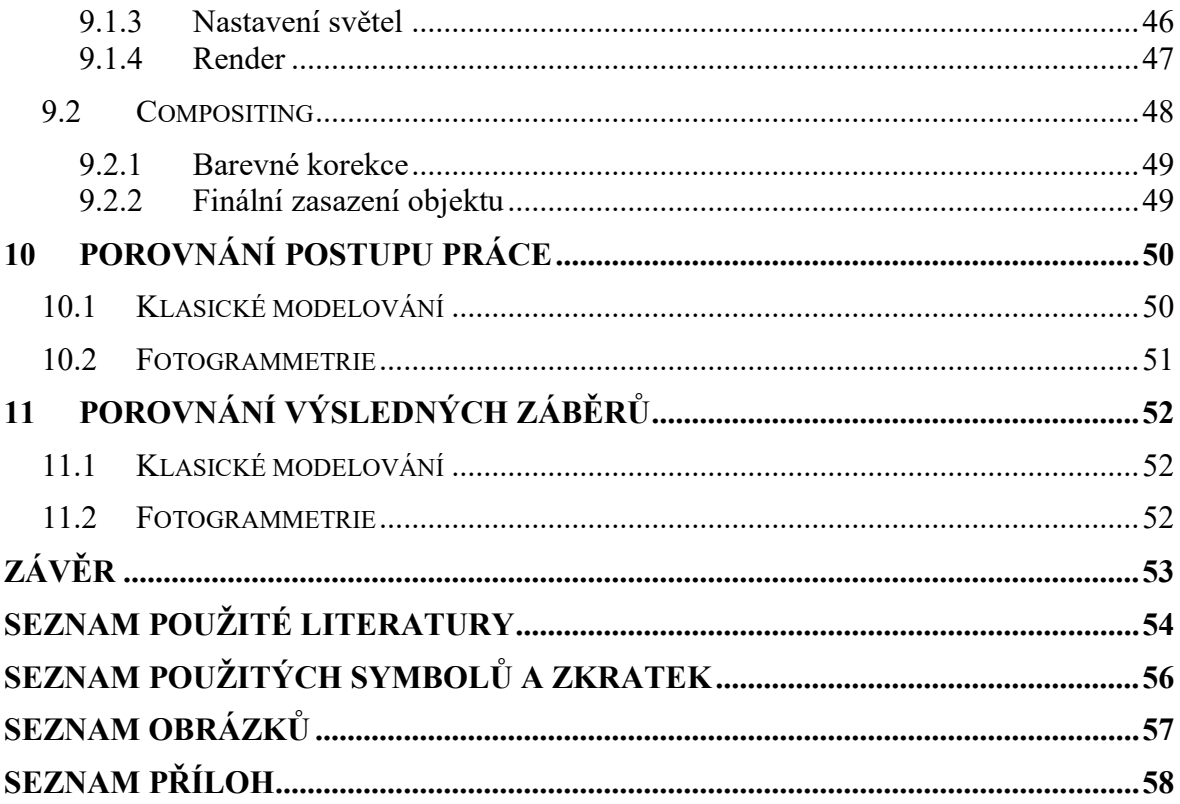

# <span id="page-9-0"></span>**ÚVOD**

Práce se zabývá problematikou dosazování statického 3D modelu do filmové scény za pomoci obrazové postprodukce – vizuálních efektů. Taková situace může nastat v případě, kdy není z jakéhokoliv důvodu možné použití reálného objektu a je jej tedy potřeba vytvořit digitálně.

Stejně, jako je možné vytvořit reálný objekt různými postupy, metodami a za použití rozdílných materiálů, tak je možné i k efektovému záběru přistoupit různými způsoby. K vytvoření 3D objektu lze přistoupit rozdílně, každý přístup je vhodný pro trochu jiný typ objektu, či jeho použití.

Tato práce se blíže zabývá dvěma odlišnými přístupy při vytváření 3D modelu, který se do filmového záběru bude následně dosazovat. Srovnává klasický přístup manuálního modelování a vytváření textur **s více současnou** technologií fotogrammetrie, neboli částečně automatické vytváření modelu a jeho textur z detailních fotografií reálného objektu.

Práce postupy rozebírá obecně a následně je konkrétně demonstruje na jednom modelu – středně velké betonové soše. Tento objekt je následně zasazován do několika ukázkových filmových záběrů, a tak použit v praxi. Záběry, do kterých je zakomponován, ilustrují časovou náročnost, výslednou podobu a výhody či nevýhody obou přístupů.

Cílem práce je přiblížit možnosti obrazové postprodukce i někomu, kdo se o ni přímo nezajímá, ukázat a vysvětlit technické možnosti dosazení jednodušších objektů do filmové scény a porovnat jejich výsledek.

# <span id="page-10-0"></span>**I. TEORETICKÁ ČÁST**

#### <span id="page-11-0"></span>**1 KDY DOSAZOVAT 3D MODEL?**

Rozhodnutí řešit záběr pomocí vizuálních efektů je velmi zásadní. Je nutné ho učinit již ve fázi preprodukce snímku a připravit natáčení tak, aby postprodukcí natočený materiál vyhovoval a bylo možné s ním pracovat.

Tento krok úzce souvisí s produkcí a rozpočtem. Často se právě kvůli finanční stránce projektu volí řešení pomocí vizuálních efektů, někdy ale jednoduše není jiná možnost, jak záběr řešit.

Vše záleží na konkrétní situaci a konkrétním záběru. Volba vychází hlavně ze zkušeností štábu a konzultací s trikovým supervizorem. V mém případě, kdy se vyměňuje statický objekt umístěný ve scéně, by se záběr konzultoval s architektem, který navrhuje stavěné dekorace.

Objekt, kterým se tato práce zabývá, představuje středně veliká betonová socha, která reálně stojí v parku ve městě Řevnice. Pokud by si režisér přál mít tuto sochu v záběru, který by se ale točil na jiném místě (z jakéhokoliv důvodu), je nutné zvážit jeho realizaci. Takový záběr je sporný a je rozhodně možné natočit jej prakticky, pomocí stavěné dekorace. Cesta dosazení sochy digitálně je v podobných momentech neobvyklá, každopádně má své výhody.

Existují tři hlavní metody, jak podobný záběr řešit.

První řešení je natočit záběr reálně, a to vytvořením skutečné kopie této sochy. Objekt by ideálně měl být z lehčího materiálu pro snazší manipulaci. Pravděpodobně by se jednalo o polystyren, jehož povrch by byl upraven, aby připomínal beton, nebo by socha byla obalena tenkou vrstvou betonu. Poté by se socha jednoduše přenášela a umístila do záběru přímo na místo, kde by byla potřeba.

Toto řešení by bylo ideální, pokud by socha hrála v záběru nebo celkovém díle velkou roli a vyskytovala se v něm vícekrát. Dalším konkrétním příkladem, kdy by tento přístup byl objektivně nejlepší, je případ, kdy by socha byla v přímé interakci s herci.

Herecká interakce a vedení herců jsou velmi složité. Pokud ve scéně objekt skutečně není, je těžké si představit, že je něco v prázdném prostoru, na co by měli herci reagovat, nebo s prázdným prostorem interagovat. Z tohoto důvodu se používají v podobných případech

tzv. "monster sticks"<sup>1</sup>, pomocí kterých se hercům usnadňuje představa o rozměrech dodělané části záběru. <sup>2</sup>

Jakýkoliv fyzický kontakt herce a sochy by znamenal v podstatě nutnost řešení pomocí reálné dekorace. Pokud by daná stavba byla moc náročná, bylo by možné objekt postavit alespoň částečně. Například postavit z velké sochy jen nejnutnější spodní díl. Rozšiřování skutečných dekorací je běžnou praxí, která se používá třeba při stavbě vícepatrových budov. Postaví se pouze přízemí, se kterým jsou herci v kontaktu, a zbytek budovy se dodělá digitálně.<sup>3</sup>

Druhou možností je postprodukční řešení záběru. Pro záběr, kde by socha byla jen prvek v pozadí, by bylo možné použít pouze 2D dokreslovačku<sup>4</sup>, která by byla vytvořena pomocí fotografických podkladů. Tento přístup by byl zdaleka nejsnadnější. Vyžadoval by ale záběr, kde se neprojeví perspektivní deformace sochy. Jízda, nebo jiné výrazné kamerové pohyby by tedy nebyly možné. Tento přístup by byl značně omezující.

V mém případě je kamera pohyblivá a model je tak perspektivně zkreslený, v této situaci je vhodné volit cestu vytvoření kompletního 3D objektu.

Třetím možným přístupem by bylo přemístění skutečné verze sochy na místo, kde se natáčí záběr. Tato možnost je velmi náročná z logistických důvodů, hlavně kvůli váze sochy. Toto řešení by bylo rozhodně velmi komplikované a nepraktické. Dále by se socha nesměla poškodit a bylo by potřeba ji úspěšně vrátit na její původní místo.

Pro menší či lehčí objekty by podobné řešení bylo schůdnou metodou a obešla by se pomocí něj digitální postprodukce i stavba umělé dekorace.

 $\overline{a}$ 

<sup>1</sup> Referenční předměty (například tenisový míček) na tyči. Předmět říká herci, kam se má dívat. Reprezentuje například oči dinosaura, který je později digitáně do záběru přidaný.

<sup>2</sup> OKUN A. Jeffrey a Susan ZWERMAN, 2015. The VES Handbook of Visual Effects. UK by Focal Press. ISBN: 978-0-240-82518-2 str. 192

<sup>3</sup> DINUR Eran, 2017. The Filmmaker's Guide to Visual Effects The Art and Techniques of VFX for Directors, Producers, Editors and Cinematographers. Routledge New York. ISBN: 978-1-138-95622-3 str. 29

<sup>4</sup> Anglicky: Matte paint – obraz zasazený do záběru který je malovaný a nebo vyskládaný z fotek. OKUN A. Jeffrey a Susan ZWERMAN, 2015. The VES Handbook of Visual Effects. UK by Focal Press. ISBN: 978-0- 240-82518-2 str. 646

#### <span id="page-13-0"></span>**2 MOŽNOSTI VYTVOŘENÍ MODELU**

K získání 3D modelu existuje více přístupů, které se zásadně liší svým postupem práce a vhodným využitím. Zatímco jeden přístup je vhodný pro vytvoření konkrétní detailní postavy, pomocí jiného jsme schopni vygenerovat stovky rozdílných kamenů, či budov. Z toho vyplývá, že je velmi důležité se na začátku práce rozhodnout pro správný pracovní postup, ostatně jako u téměř jakékoli práce.

3D generalista a VFX Supervizor by měli mít komplexní představu o všech možných metodách modelování, o jejich výhodách a nevýhodách, časové náročnosti, kvalitě výstupu a případných problémech, které by mohl zvolený postup představovat. Na základě těchto vědomostí a zkušeností zadávají, nebo sami dělají práci nejvhodnější možnou metodou. Vše vychází z praxe, osobní zkušenosti a preferencí.

Způsobů, jak model získat nebo vytvořit je mnoho. Mezi hlavní používané postupy patří klasické polygonové modelování, sculpting<sup>5</sup>, parametrické modelování, procedurální modelování a skenování reálných objektů.<sup>6</sup>

Ve své práci se věnuji dvěma z těchto způsobů, a to klasickému polygonovému modelování a fotogrammetrii. Fotogrammetrie je jednou z forem 3D skenování reálných objektů. Její hlavní výhodou oproti jiným metodám skenování je, že vyžaduje jen sérii fotek daného objektu, kterou lze pořídit běžným fotoaparátem.<sup>7</sup> Alternativní druhy skenování vyžadují speciální techniku, například laserový scanner.

 $\overline{a}$ 

<sup>5</sup> Česky: sochařství – digitální sochařství, které je velmi podobné práci s reálnou hlínou

<sup>6</sup> OKUN A. Jeffrey a Susan ZWERMAN, 2015. The VES Handbook of Visual Effects. UK by Focal Press. ISBN: 978-0-240-82518-2 str. 668

<sup>7</sup> DINUR Eran, 2017. The Filmmaker's Guide to Visual Effects The Art and Techniques of VFX for Directors, Producers, Editors and Cinematographers. Routledge New York. ISBN: 978-1-138-95622-3 str. 74

#### <span id="page-14-0"></span>**2.1 Klasické modelování**

 $\overline{a}$ 

Nejobvyklejší a nejvíce všestranný přístup k modelování je klasické modelování. Spočívá v ručním umisťování bodů do 3D prostoru a jejich spojování pomocí hran a ploch modelu.<sup>8</sup> <sup>9</sup> Klasické modelování vychází z absolutně základních principů fungování 3D grafiky a setká se s ním prakticky každý, kdo se tímto odvětví filmového průmyslu zabývá. Nějaký základní přehled by o něm měli mít určitě i lidé, kteří se specializují na části 3D grafiky.

Modelář má k dispozici velkou škálu nástrojů pro usnadnění práce, může tak manipulovat s mnoho vertexy najednou a práce tak není tak náročná, jak by se mohlo na první pohled zdát. Stále se ale jedná o časově nejnáročnější a plně manuální vytváření modelu, často založené jen na fotografických či kreslených referencích. Časová náročnost samozřejmě vychází z typu modelu.

Klasické modelování je vhodné pro vytváření konkrétních objektů, které mají přímo kopírovat předlohu, nebo jsou jedinečné a podle konkrétní představy modeláře. Objekty mohou být i fantaskní a neexistující. Jedná se o obecně nejuniverzálnější metodu získání modelu. Je ale velmi umělecky náročné se pomocí tohoto způsobu věrně přiblížit reálným objektům s velkou úrovní detailů.

Je běžnou praxí, že se v rámci modelování 3D modelář specializuje na určitý typ předmětů, které modeluje. Například pracuje hlavně na hard-surface modelech, nebo naopak vytváří organické předměty či prostředí.<sup>10</sup> Díky tomuto konkrétnímu profilování daného modeláře je pak na určitý typ předmětů lepší a zvládá je rychleji.

<sup>8</sup> CHOPINE, Ami, 2011. 3D ART ESSENTIALS The Fundamentals of 3D Modeling, Texturing, and Animation. The Boulevard, Langford Lane, Oxford, UK: Focal Press, Elsevier. ISBN 978-0-240-81471-1 str. 22

<sup>9</sup> Bodů – anglicky: vertex (množné číslo verticies), hrana – anglicky: edge, plocha – anglicky: face

<sup>10</sup> OKUN A. Jeffrey a Susan ZWERMAN, 2015. The VES Handbook of Visual Effects. UK by Focal Press. ISBN: 978-0-240-82518-2 str. 668

#### <span id="page-15-0"></span>**2.1.1 PBR Textury**

Po modelování máme objekt, který ovšem nemá žádné textury ani materiály. Jedná se pouze o geometrii, která má daný tvar. Aby bylo možné model použít, je nutné vytvořit unikátní set textur pro konkrétní objekt.

*"A simple sphere with no texture could potentially be a hundred different things. It could be a basketball, an eyeball, a bubble, a cannonball, or a giant planet, to name just a few possibilities. There's really no way of telling what the sphere is without seeing the surface detail and getting a sense of what it's made of."<sup>11</sup>*

Před vytvořením textur, je nutné model pro texturování připravit, a to UV rozložením<sup>12</sup> objektu. Tímto krokem vezmeme trojrozměrný objekt a rozdělíme ho na části, které promítneme na 2D plochu. Této ploše bude poté přidělena textura, která se zpětně promítne na 3D objekt.

Materiál objektu je tvořen shadery<sup>13</sup>, které určují fyzikální vlastnosti jeho povrchu. Shadery jsou řízeny texturami, které zase určují, jaké nastavení a hodnoty bude mít shader na každém jednotlivém pixelu textury na modelu.

V současné době je běžné vytvářet set PBR textur. PBR je zkratka pro anglické Physical Based Rendering, aneb renderování založené na fyzikálních vlastnostech. Takový set obsahuje více map, které určují vlastnosti povrchu modelu. Vlastností, které lze určit, je velká škála. Mezi hlavní patří barva (Diffuse, Albedo, Base color), lesk (Roughness/Glossines), zda je povrch kovový či dielektrický (Metalness) a Normálová mapa, která dokáže simulovat drobné nerovnosti povrchu.

Tyto textury se vytváří v programu určeném na 3D texturování. Typicky se jedná o Mari od firmy Foundry, nebo o Substance Painter 3D od Adobe. Podobných programů je samozřejmě více. Existují i velmi speciální programy, určené jen na generování textur, které pak lze použít při samotném texturování (například Substance Designer 3D od firmy Adobe).

Betonová socha, kterou se zabývá tato práce, bude obsahovat set textur tvořený mapami Basecolor, Rougness, Metalness a Normal.

 $\overline{a}$ 

<sup>11</sup> DINUR Eran, 2017. The Filmmaker's Guide to Visual Effects The Art and Techniques of VFX for Directors, Producers, Editors and Cinematographers. Routledge New York. ISBN: 978-1-138-95622-3 str.74

<sup>12</sup> Anglicky: UV unwrap

<sup>13</sup> DINUR Eran, 2017. The Filmmaker's Guide to Visual Effects The Art and Techniques of VFX for Directors, Producers, Editors and Cinematographers. Routledge New York. ISBN: 978-1-138-95622-3 str.75

#### <span id="page-16-0"></span>**2.2 Fotogrammetrie**

 $\overline{a}$ 

Fotogrammetrie je jeden z nejjednodušších a nejlevnějších postupů, jak lze naskenovat objekt. Tato metoda porovnává 2D obrazové fotografické zdroje, které jsou snímány z rozdílného úhlu, ale zachycují stejný předmět/oblast. Jejich porovnáváním jsme schopni určit polohy jednotlivých prvků, které fotografie zachycují, a hlavně je umístit do 3D prostoru.

Fotogrammetrie byla vyvinuta pro použití v letecké fotografii z důvodu vytváření map a snímání území včetně jeho měření a zaznamenávání výškových rozdílů.<sup>14</sup>

Fotogrammetrie představuje velmi silný nástroj a myšlenku i pro práci se 3D modely ve filmovém či herním prostředí. Proces vytvoření velmi přesného 3D modelu ze série fotek reálného objektu je něco, co může ušetřit stovky hodin práce. Zároveň přináší výsledky, které byly dosud jen těžko dosažitelné, protože přesně zachycuje všechny nedokonalosti modelu.

Pro vznik takového modelu je potřeba jeho skutečná, fyzická verze. Jedná se tak pouze o reálné objekty, prostředí, přírodniny či budovy. Také se často používá pro skenování lidí a vytváření digitálních dublů. Tyto dublové se používají na příliš náročné kaskadérské záběry, či se pomocí nich například animují přechody mezi záběry (tato technika hodně použita ve filmu 1917<sup>15</sup>). Nelze vytvořit fantaskní a neexistující předměty či postavy, jednoduše z důvodu nemožnosti je nafotit.

Fotogrammetrie má celou řadu výhod. V porovnání s ostatními metodami skenování vyžaduje jen velmi málo technického vybavení. Pro úspěšné vytvoření modelu je v současnosti nutné mít pouze mobilní telefon (některé aplikace poskytují službu procesování pořízených fotografií, není tedy potřeba ani počítač), kvalita takového modelu je ale diskutabilní. Ideální základní vybavení představuje digitální fotoaparát a počítač.

Další velká výhoda fotogrammetrie je kromě získání prostorových dispozic skutečného objektu i zachycení jeho textury. Tato textura se generuje přímo ze snímaných fotografií, které software promítne na vzniklou geometrii. Fotografie je možné před projekcí upravit tak, aby měly méně intenzivní stíny, dobrý kontrast a odpovídající barevnou teplotu.

<sup>14</sup> YOSHIZAWA, Toru, 2017. Handbook of Optical Metrology Principles and Applications. 2. 6000 Broken Sound Parkway NW, Suite 300: CRC Press. ISBN 9781138893634 str.556

<sup>15</sup> MPC Film 1917 [online], 2019. London: MPC Moving Picture Company [cit. 2022-04-04]. Dostupné z: https://www.mpcfilm.com/filmography/film/1917

Vzniklá textura je ovšem pouze barevná a to se "zapečenými" všemi ostatními aspekty modelu (kontaktními stíny, odlesky, změnami osvětlení). Tyto světelné jevy, které textura obsahuje, je nutno ve většině případů vyretušovat a odstranit. Zpět se pak na modelu promítnou až při renderu, u kterého je objekt jinak nasvícený. Už při snímání fotek je velmi důležité na toto myslet a objekt vhodně nasvítit, nebo zvolit (pokud to jde) vhodné počasí a denní dobu. Eliminováním těchto prvků již při snímání fotografií si ušetříme spoustu času v postprodukci.

Pro nejpřesnější zobrazení modelu je nutné vytvořit ostatní textury, které dále určují povrch modelu. Tyto PBR textury jsou běžně Normálová Mapa, Roughness a Metalic mapa. Model ale může obsahovat další jiné textury, které je nutné vytvořit manuálně a nelze je získat klasickou fotogrammetrií.

Samozřejmě je třeba počítat s tím, že model nikdy nemusí vypadat přesně podle představy člověka, který jej snímá. Autor nemá absolutní kontrolu nad výslednou podobou skenu. Vždy se vyskytne prvek náhody či nějaká chyba. Tyto chyby lze efektivně potlačovat dalším vybavením, například motorizovaným snímáním předmětu, speciálním studiovým svícením, použitím barevných tabulek, nebo úpravou samotného povrchu předmětu v případě, že je lesklý nebo průhledný (například jeho nabarvením matným sprejem, které je nutné při snímání čirých předmětů).

Je stále důležité počítat s určitou manuální prací. K vytvoření samotného skenu je nutné upravit řadu parametrů, nastavení a počkat, až se model vygeneruje. Je obvyklé, že model na první pokus není ideální, takže se zpětně mění parametry a vytváří se znova.

I po úspěšném vytvoření modelu, je obvyklé s ním dále pracovat v klasickém 3D programu, kde mu modelář opraví možné problémy na geometrii a vyčistí chyby v texturách. Hlavní částí postprodukce jsou zbylé textury, které nelze vygenerovat automaticky a je nutné vytvořit je z barevné informace.

Veškerá postprodukce se ovšem odvíjí od potřeb konkrétního snímaného předmětu. Je možné, že nebude potřeba prakticky žádná postprodukce. V jiných případech se může stát, že je výsledný model nepoužitelný a slouží jen jako reference pro klasické modelování.

Až po dokončení této práce je vzniklý model připravený na zasazení do filmové scény a mohou následovat další kroky, které vedou k vzniku finálního záběru.

# <span id="page-18-0"></span>**3 SVĚTLO**

 $\overline{a}$ 

Film i fotografie by nefungovaly bez světla. Jedná se o jeden z nejsilnějších vyjadřovacích prostředků u většiny vizuálního umění. Je to prvek, který sám o sobě dokáže kompletně změnit atmosféru záběru. Je klíčové, abychom si uvědomili důležitost světla a správného svícení i v postprodukci.

Velký rozdíl při svícení v postprodukci oproti svícení scény na place je ten, že naše scéna, se kterou pracujeme, má již nějaké světelné podmínky dané. Aby 3D objekt se scénou fungoval, byl do ní zasazen uvěřitelně a logicky, je nutné tyto světelné podmínky co nejpřesněji napodobit.

Filmový záběr je ale v tomto případě jako pohled skrz klíčovou dírku-vidíme jen to, co vidí objektiv kamery. Velká část informací, která je pro VFX nezbytná, se nachází mimo záběr, například lokace a intenzity filmových světel a jak vypadá obloha za kamerou.<sup>16</sup>

Z tohoto důvodu je vhodné pořídit světelné reference během natáčení záběru, do kterého se má následně objekt zasazovat. Tyto reference velmi usnadní následnou práci a vytváří základ, na kterém lze světlo dále stavět. Bez takových podkladů se lze obejít, ovšem v tuto chvíli světelnou situaci pouze odhadujeme a "od oka" se ji snažíme přiblížit na základě toho, co vidíme v malém výřezu záběru, což není ideální.

Svícení scény je i s dostatkem referencí výtvarnou činností, pro kterou je potřeba mít velký cit a zkušenost.

<sup>&</sup>lt;sup>16</sup> DINUR Eran, 2017. The Filmmaker's Guide to Visual Effects The Art and Techniques of VFX for Directors, Producers, Editors and Cinematographers. Routledge New York. ISBN: 978-1-138-95622-3 str.149

#### <span id="page-19-0"></span>**3.1 Světelné reference z natáčení**

Vytváření světelných a ostatních referencí, které budou efektivně využity při postprodukci, je jednou z hlavních prací VFX supervizora na place.

Hlavním cílem je získat světelné reference, aniž bychom jakkoliv brzdili či omezovali zbytek štábu a získat co nejvíce dat, které následně umožní rychlou a přesnou postprodukci. Běžně je nutné dělat takové reference průběžně celý den, protože se mění světelné podmínky, například když se posouvá slunce po obloze, nebo se scény pro každý záběr znovu nasvěcují. Velmi nutnou součástí takových referencí je i informace o záběru, pro který jsou určené. Data, která si nedokážeme přesně přiřadit, jsou zbytečná.<sup>17</sup>

Světelné reference mohou být různě složité a obsáhlé. Nejzákladnější referencí je nakreslené jednoduché schéma rozestavění světel vůči kameře a dalším důležitým prvkům v prostoru. Pro lepší představu je pak takové schéma doplněno o fotografie daného rozestavění světel.

Takové reference jsou rozhodně lepší než mít pouze samotný záběr, rozhodně ale nejsou dostatečné pro složitější záběry s dosazovanými 3D modely. Z toho důvodu bývají reference komplexnější a obsahují co nejvíce různých informací. Častým podkladem bývá natočení matné a lesklé koule na filmovou kameru před nebo po natočení záběru.

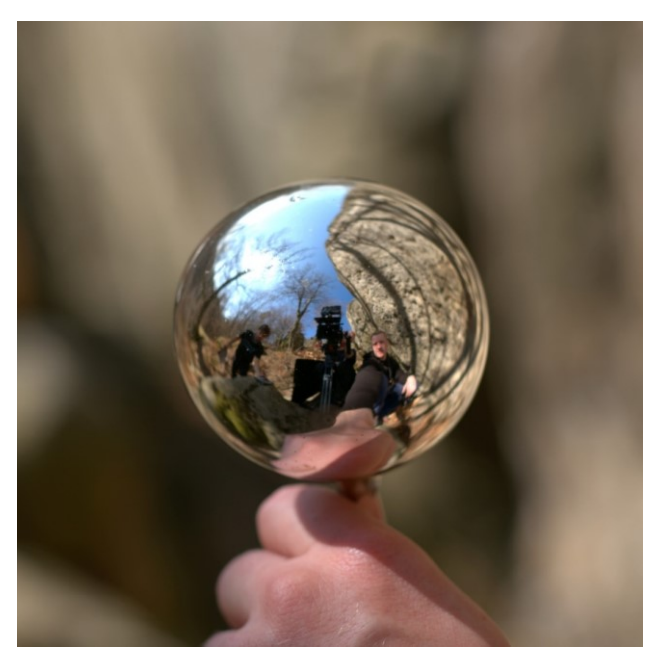

Obr. 3.1 Použití odrazné koule při natáčení cvičení "Sokol".

<span id="page-19-1"></span> $\overline{a}$ 

<sup>&</sup>lt;sup>17</sup> OKUN A. Jeffrey a Susan ZWERMAN, 2015. The VES Handbook of Visual Effects. UK by Focal Press. ISBN: 978-0-240-82518-2 str.177

Tato koule je následně jednoduše vytvořená ve 3D prostředí, a tak je její skutečný obraz ideální referencí pro napodobení svícení. V jejím odrazu je zároveň vidět to, co je jinak skryto a mimo zorný úhel kamery.

Dále je možné udělat reference ještě konkrétnější, a to v podobě 3D skenů prostředí či pomocí sférických HDRI map, které jsou v dnešní době již běžnou praxí. Při vytváření těchto referencí je ale nutné počítat s jejich větší časovou náročností, abychom příliš nebrzdili celkový průběh natáčení, nebo aby se s nimi počítalo v natáčecím plánu.

#### <span id="page-20-0"></span>**3.2 HDRI Mapa**

<span id="page-20-1"></span> $\overline{a}$ 

HDRI<sup>18</sup> je zkratka označující obraz s vysokým dynamickým rozsahem. Jedná se tedy o obecný pojem, ale v kontextu 3D grafiky HDRI mapa označuje 360stupňové sférické panorama, které má vysoký dynamický rozsah a zaznamenává tak kompletní informaci o světle v daný okamžik. Tato mapa je promítána pomocí equirektangulární projekce<sup>19</sup> na kouli, která obklopuje scénu.<sup>20</sup>

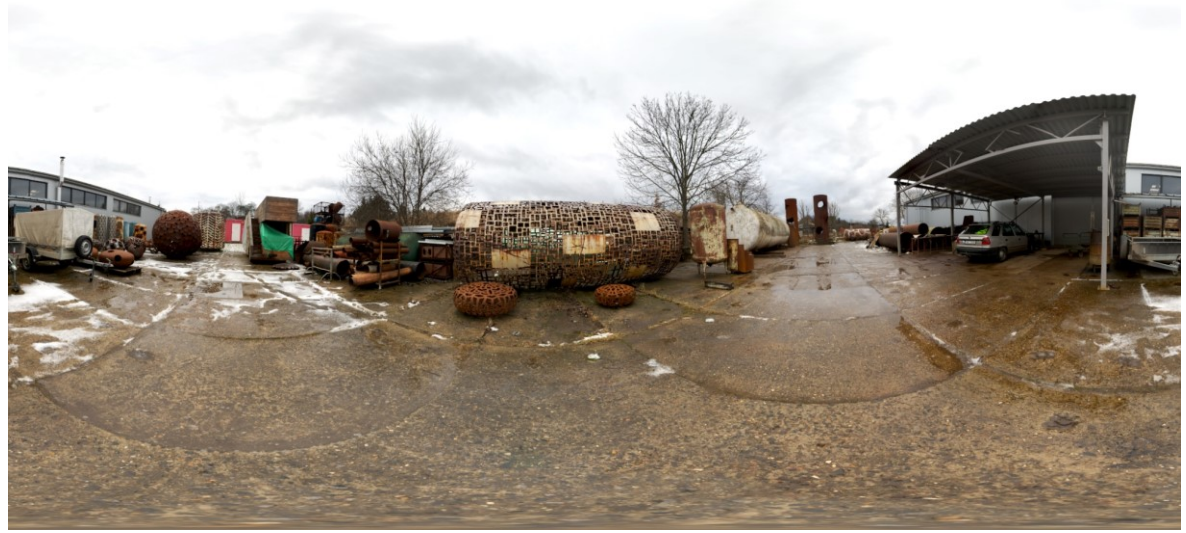

Obr. 3.2 Jedna z HDRI map vytvořených pro projektovou část práce.

<sup>18</sup> HDRI (zkratka anglického: High Dynamic Range Imaging, česky: obraz s vysokým dynamickým rozsahem).

<sup>19</sup> Volný překlad z anglického jazyka. Celým českým názvem ekvidistantní válcová projekce je jednoduchá [kartografická projekce](https://cs.wikipedia.org/wiki/Kartografick%C3%A1_projekce) vynalezena již roku 100 n.l.

<sup>20</sup> BLOCH, Christian, 2012. The HDRI Handbook 2.: High Dynamic Range Imaging for Photographers and CG Artists. 802 E. Cota Street, 3rd Floor Santa Barbara, CA 93103: Rocky Nook. ISBN 978-1-937538-16-3. str.437

Je velmi důležitou a nesmírně užitečnou světelnou referencí. Pokud je mapa dobře vytvořena, lze ji přímo použít pro samotné svícení 3D scény. Takové svícení se označuje Image Based Ligtning (IBL), neboli svícení pomocí obrazu. Je klíčovým prvkem hlavně pro scény s lesklými materiály, protože umí správně simulovat odlesky prostředí, ve kterém je objekt umístěn. VFX supervizor pořídí přímo na natáčení HDRI mapu z místa, kde má být umístěný 3D objekt. V postprodukci tak přesně odpovídají světelné podmínky lokaci, ve které se objekt nachází.

HDRI mapy lze vytvořit více způsoby, pokaždé je ale nutné je složit z více rozdílných expozic, aby obraz zachytil kompletní dynamický rozsah snímané scény.<sup>21</sup> Mapa, která zachycuje celý světelný rozsah, má informaci v nejsvětlejších (střed slunce u venkovní scény, žárovka nejsilnějšího světla u interiéru) a i nejtmavších (nejtmavší stín pod stromy či kusem nábytku) místech obrazu. Takový rozsah informací nelze zachytit pomocí pouze jedné expozice. Všechny tyto informace jsou následně použity pro určení intenzity záření jednotlivých bodů HDRI mapy, pomocí které se svítí scéna.

Některá VFX studia mají vyvinutý vlastní software, který dokáže převést HDRI mapy na klasická světla používaná v 3D softwaru (Point light, Sun, Area light) se správnou intenzitou a barevnou teplotou a pozicí ve scéně.<sup>22</sup>

Mezi nejběžnější metody vytváření HDRI mapy spadá použití digitální zrcadlovky a stativu s uzlovým bodem, použití chromové odrazné koule a nejnověji také využití 360stupňových kamer.

 $\overline{a}$ 

<sup>21</sup> BLOCH, Christian, 2012. The HDRI Handbook 2.: High Dynamic Range Imaging for Photographers and CG Artists. 802 E. Cota Street, 3rd Floor Santa Barbara, CA 93103: Rocky Nook. ISBN 978-1-937538-16-3. str.142

<sup>22</sup> OKUN A. Jeffrey a Susan ZWERMAN, 2015. The VES Handbook of Visual Effects. UK by Focal Press. ISBN: 978-0-240-82518-2 str.165

#### <span id="page-22-0"></span>**3.2.1 Snímání pomocí stativu s uzlovým bodem**

HDRI mapu lze nafotit a později softwarově spojit i z běžných fotek z digitální zrcadlovky. Tyto zdrojové fotografie pořídíme ze stativu s uzlovým bodem a pokryjeme nimi všechny úhly pohledu z jednoho místa.

Důležité je, aby se fotografie částečně překrývaly. Body, které mají jednotlivé fotografie společné, se k sobě automaticky nebo manuálně přiřadí. Pomocí těchto sdílených bodů na sebe začnou jednotlivé fotografie navazovat.

Zásadní pro správný výsledek je mít fotoaparát na stativu v "uzlovém bodě"<sup>23</sup>. Takový stativ zajistí, že všechny osy otáčení protínají optický střed objektivu. Tím pádem jednotlivé fotografie neobsahují po otočení fotoaparátem paralax, aneb popředí a pozadí se překrývají stále totožně a nepohnou se vůči sobě.

Pokud nemáme fotoaparát v uzlovém / nodálním bodu, fotografie na sebe nebudou správně navazovat a vznikají chyby. I s normálním stativem lze vytvořit poměrně funkční HDRI mapu, pokud snímáme vhodné, jednodušší prostředí, ve kterém se nevyskytuje příliš paralaxu. Takovým prostředím můžou být hlavně venkovní scény ve více otevřeném prostoru nebo vyklizené místnosti.

U této metody velmi záleží na vybavení, pokud jsou fotografie snímány na širokoúhlý objektiv, či rybí oko, může být i docela rychlá. Pokud máme užší objektiv (>24mm ohniskovou vzdálenost), fotografií je potřeba více (řádově stovky) a snímání tak může trvat i více než 20minut.

<sup>23</sup> Anglicky: nodal point

Doba snímání je velmi důležitá a je nutné s ní během preprodukce natáčení počítat. Není možné, aby příliš zdržovalo průběh natáčení.

Během reálného filmového natáčení je při snímání důležitá každá sekunda, systém a pracovní postup studia Weta Digital umožnuje nasnímání celého HDRI za půl minuty.<sup>24</sup>

<span id="page-23-0"></span>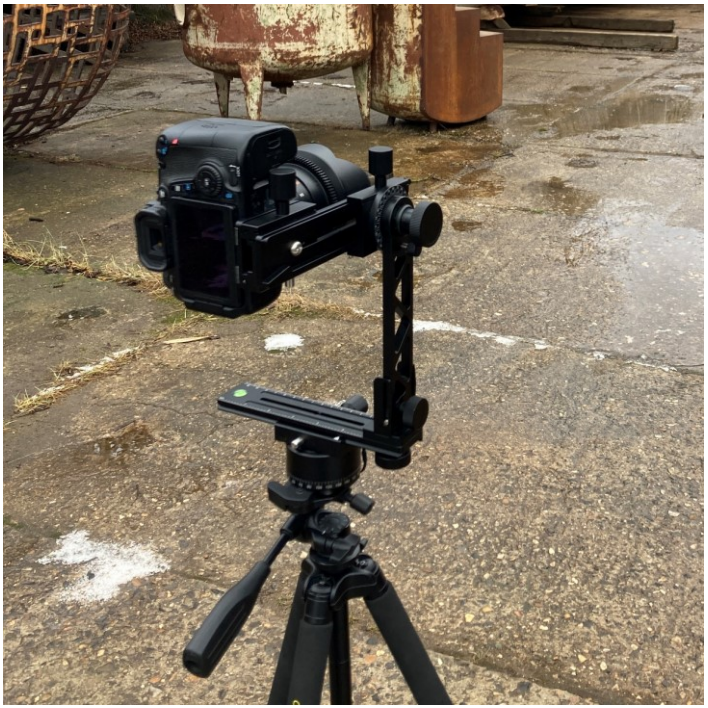

Obr. 3.3 Fotoaparát na stativu s uzlovým bodem.

 $\overline{a}$ 

<sup>24</sup> SEYMOUR, Mike, 2021. The Definitive Weta Digital Guide to IBL [online]. Chicago, Illinois, USA: fxguide [cit. 2022-05-01]. Dostupné z: https://www.fxguide.com/fxfeatured/the-definitive-weta-digital-guideto-ibl/?fbclid=IwAR0o\_5XxQdTH0wq\_p8vuM2HdWI52ZWfZGJyeJpvbupJrccPKsnaC7COOGs4

#### <span id="page-24-0"></span>**3.2.2 Snímání pomocí 360stupňové kamery**

360stupňová kamera je tvořena typicky dvěma objektivy, které mají zorný úhel 180 stupňů a směřují na opačné strany. Během snímání se tyto dvě fotografie spojí a vytvoří panorama automaticky. Jediné, co je tedy potřeba udělat, je více expozice, aby panorama dosahovalo požadovaného dynamického rozsahu.

Tato metoda je nejjednodušší, nejrychlejší a velmi praktická. V současné době jí ovšem limituje rozlišení daných kamer<sup>25</sup>, kvalita jejich menších objektivů a čipů, ale hlavně clona/rychlost závěrky, která nestačí na snímání nejsvětlejších detailů a prokreslení nejtmavších míst (slunce, silné světlo/tmavý kout místnosti, stín pod stromem).

Vzhledem k těmto skutečnostem nepovažuji v dnešní době použití této kamery pro svícení scény jako dostatečně profesionální. Jako reference je ovšem určitě dobrým a užitečným podkladem.

#### <span id="page-24-1"></span>**3.2.3 Snímání pomocí odrazné koule**

 $\overline{a}$ 

Třetí možností je fotit zrcadlovou odraznou kouli. Odraz této koule se následně zpětně roztáhne do panoramatického pohledu na okolí. Tuto kouli je potřeba vyfotit z dvou úhlů a to z důvodu retuše fotografa, který se v kouli odráží a z důvodu doplnění místa, které koule samotná překrývá. <sup>26</sup>

Tato metoda má dobré výsledky a je i poměrně rychlá. Stačí ji pouze dva sety expozic. Oproti 360stupňové kameře může mít lepší dynamický rozsah a v ideálních případech i větší úroveň detailů.

Odrazná koule je běžné vybavení VFX supervizora a reference se pomocí ní vytváří velmi často. Není ale tak hojně používaná pro HDRI, protože oproti 1. metodě je pomalejší, vyžaduje větší přípravu a dva stativy (pro kouli a fotoaparát).

<sup>25</sup> HDRI mapy mívají rozlišení 8K [8192 x 4096px], ale dosahují až 32K [32 768 x 16 384px]. Kamera Theta Z1, která je v současnosti nejvyšší řadou 360stupňových kamer této firmy, dosahuje rozlišení 6720 x 3360px. zdroj: Theta Z1 [online], 2019. Tokyo, JP: Ricoh Company [cit. 2022-05-01]. Dostupné z: https://theta360.com/en/about/theta/z1.html

<sup>26</sup> BLOCH, Christian, 2012. The HDRI Handbook 2.: High Dynamic Range Imaging for Photographers and CG Artists. 802 E. Cota Street, 3rd Floor Santa Barbara, CA 93103: Rocky Nook. ISBN 978-1-937538-16-3. str.451

#### <span id="page-25-0"></span>**4 REFERENČNÍ DATA Z NATÁČENÍ**

Pro dobrou orientaci a představu o prostředí, ve kterém se záběr natáčel, je potřeba si zaznamenat co nejvíce užitečných údajů, které jsou s ním spojené. Tyto informace a údaje velmi pomohou při následné rekonstrukci pohybu kamery a jejích úhlů.

Dále jsou informace nezbytné, pokud by se pro záběry dotáčel dodatečně nějaký podklad a bylo by potřeba vědět, jak byl původní záběr snímán.

Čím více informací o natočení záběru si VFX Supervizor zaznamená, tím lépe. Pokud ovšem nejsou veškeré údaje pro daný záběr nezbytné a jejich zapisování by znamenalo zpomalení celého natáčení, je lepší zapsat jen ty nutně potřebné.

Mezi takovéto údaje typicky patří: objektiv, jeho ohniskové vzdálenost a clona, název kamery, použité kamerové filtry, výška umístění kamery, vzdálenost kamery od herce/natáčeného objektu, úhly natočení kamery ve všech osách, čas natočení záběru (kvůli denní době), počasí, číslo klapky, informace o svícení a lokace, kde se záběr natáčel. $^{27}$ 

Část z těchto údajů bývají zaznamenané v EXIFU záběru<sup>28</sup>, na ten je ovšem dobré nespoléhat, případně si z něj informace k záběrům přepsat.

Podle správných a dostatečných dat by si člověk měl být schopný udělat představu o podobě daného záběru. Proto se k nim často popisuje i herecká akce, která nebývá nutnou informací pro technické zpracování záběru.

 $\overline{a}$ 

<sup>27</sup> OKUN A. Jeffrey a Susan ZWERMAN, 2015. The VES Handbook of Visual Effects. UK by Focal Press. ISBN: 978-0-240-82518-2 str. 155

<sup>28</sup> EXIF (zkratka anglického Exchangeable image file format) jsou metadata, která jsou přirazená ke každému videu či fotografii. Mohou obsahovat velkou škálu informací, od typu kamery, ohniskové vzdálenosti, cloně, až například po GPS lokaci. Každá kamera ale zaznamenává jiné množství informací a například ohnisková vzdálenost a clona rozhodně nejsou u starších objektivů samozřejmým údajem.

# <span id="page-26-0"></span>**II. PRAKTICKÁ ČÁST**

#### <span id="page-27-0"></span>**5 METODIKA**

Tato práce teoreticky popisuje postup při zasazování 3D objektů do reálného prostředí. Pro ověření daných informací a ukázky postupu v praxi zároveň obsahuje projektovou část, ve které jsou zmíněné postupy použity při tvorbě vzorových VFX záběrů. Tyto záběry následně porovnává a vyvozuje z nich použitelnost a výsledky obou pracovních technik.

Vzorové záběry k projektové části práce simulují podobnou situaci v reálné filmové produkci, veškeré role zde ale zastává jen jeden člověk a hlavním zaměřením těchto záběrů je složka vizuálních efektů. Jsou natočeny v rozdílných podmínkách, odlišují se počasím a lokalitou, včetně interiérových scén. Díky této rozmanitosti můžeme blíže pochopit jednotlivé postupy.

Jejich následné porovnání bude brát v potaz uvěřitelnost výstupů, ale i možnosti jiných zásahů do tvorby objektu a časovou a uměleckou náročnost obou řešení.

### <span id="page-28-0"></span>**6 PREPRODUKCE, PLÁNOVÁNÍ NATÁČENÍ**

Praktická část této práce se zabývá vytvářením záběrů, na kterých bude demonstrovat použití modelů v praxi a porovnávat jejich výstupy. Popisuje kompletní postup práce od přípravy, natáčení a focení veškerých podkladů, modelování a texturování objektů, práci na fotogrammetrii, až po následné zasazení vzniklých modelů do 3D scény a jejich spojení s natočeným záběrem.

Socha, se kterou tato práce pracuje, se nachází v parku Havlíčkovy sady ve městě Řevnice. Jejím autorem je MgA. Jan Haubelt a jedná se o jednu sochu z díla "Medvědosněhulák a Kachnička". Tyto sochy byly do parku nainstalovány v roce 2005. Osobně k nim mám velký vztah, protože jsem okolo nich chodil každý den na základní a později i střední školu a myslím, že daný prostor hezky oživují.

Natáčení podkladových záběrů se bude konat na více lokacích, pro vyzkoušení různých podmínek i denních dob. Na každé lokaci se jedná se o natočení záběru a nasnímání fotek pro vytvoření HDRI mapy.

Mezi nezbytné vybavení, které potřebuji pro natáčení patří: digitální zrcadlovka pro snímání HDRI mapy a ostatních referencí, stativ, nodální hlava na stativ, metr, barevná tabulka a trackovací body, které ale vždy nejsou nutně potřebné.

Vzhledem k tomu, že točím i samotné záběry, mám ještě druhý bez-zrcadlový fotoaparát s tříosým stabilizátorem, na který podklady natáčím. Tuto roli by ale v reálných podmínkách zastupovaly ostatní složky filmového štábu.

V situaci běžného filmového natáčení, je nutné informovat produkci o časové náročnosti vytváření panoramatu a ostatních referencí, jako je například natočení barevné tabulky, nebo nafocení referenčních fotografií. I tak je ale potřeba mít vše připraveno, aby se štáb zbytečně nezdržoval.

#### <span id="page-29-0"></span>**6.1 Příprava na place**

Jednou z hlavních prací VFX supervizora je, aby na place dohlédl na správné natočení podkladových záběrů a aby zaznamenal veškerá potřebná data.

V situaci, kdy se do scény dosazuje libovolný objekt, je nejlepší praktikou dát na jeho budoucí místo nějaký předmět, který bude dosazovanou věc reprezentovat. Tento předmět slouží jako dobrá reference do postprodukce, a hlavně pomůže kameramanovi a režisérovi, aby si lépe představili budoucí scénu.

Vzhledem k tomu, že tento referenční předmět bude v postprodukci kompletně překrytý dodělanou sochou, nepředstavuje ani žádnou práci navíc (jako například jeho retušování, se kterým by se jinak muselo počítat). Dále si okolo něj můžeme už na place částečně připravit terén tak, aby následně věrně fungoval s dosazovaným 3D modelem.

Já jsem jako tento objekt využil fotografický stativ, na který jsem si přidělal metr pro referenci velikosti scény. Podle tohoto metru, který se nachází přímo na místě, kam následně bude dosazen 3D objekt, je možné přesně srovnat velikost dosazené a reálné sochy.

Dále je na tento objekt možné umístit více trackovacích bodů, nebo například barevnou tabulku.

<span id="page-29-1"></span>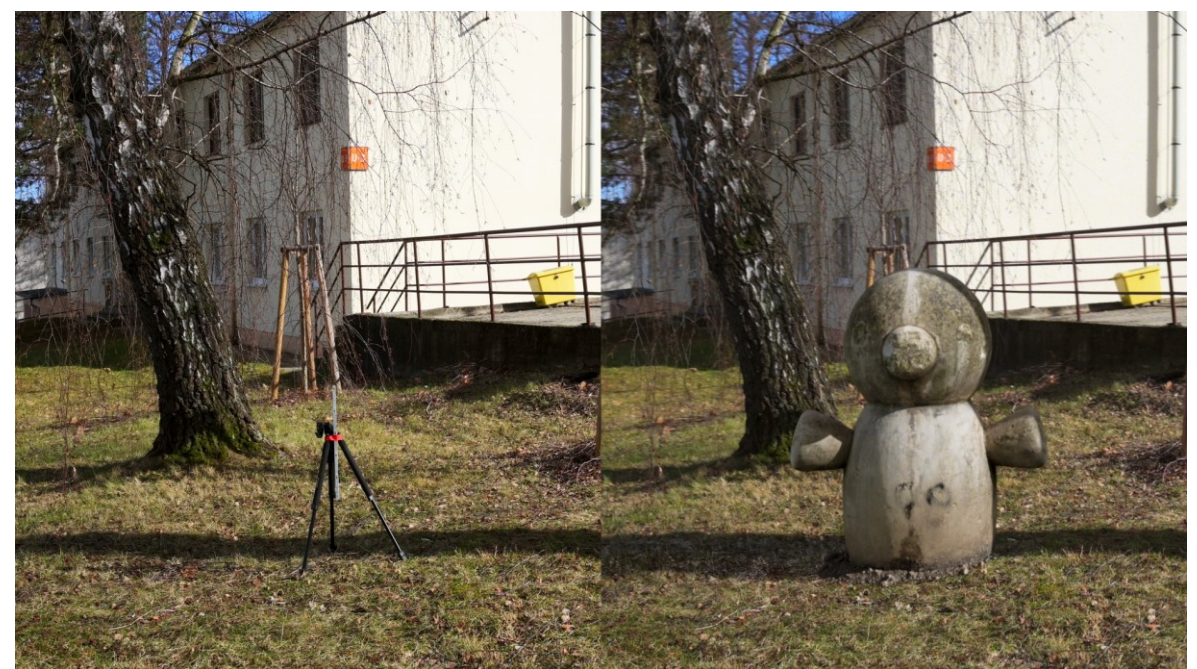

Obr. 6.1 Zdrojový záběr z placu a již dosazená socha, která celá překrývá malý referenční objekt.

#### <span id="page-30-0"></span>**6.2 Natáčení podkladových záběrů**

Během natáčení podkladových záběrů je důležité brát v potaz budoucí velikost 3D objektu, kterou nám ovšem pomáhá odhadnout referenční objekt, který jsem si umístili ve scéně. Jako VFX supervizor je také nutné si detailně zaznamenat veškeré důležité informace o kameře a o světelných podmínkách.

Krom toho samotné natáčení není prací supervizora vizuálních efektů, je zde pouze jako případný konzultant, nebo může mít připomínky, pokud není záběr točený ideálně pro následnou postprodukci.

Dále si vytvoříme potřebnou HDRI mapu, kterou budeme používat v postprodukci pro částečné svícení celé scény.

Já k vytvoření HDRI mapy používám metodu snímání na digitální zrcadlovku ze stativu s nodálním bodem a širokoúhlý objektiv.

Pro snímání fotografií používám Canon 70D s objektivem Samyang 14 mm T3,1 a neznačkovou nodální stativovou hlavou. Na každé lokaci potřebuji s touto kombinací vybavení vyfotit 26 setů fotografií a v každém mám 7 expozic, každou o 2ev jinak exponovanou. Každý set fotografií je 45stupňů otočený a je nutné vyfotit 3 úrovně těchto otočení. Tento systém není ideální, a to z důvodu poměrně dlouhé doby snímání fotografií (10 až 15 minut) a náročnější postprodukci při jejich kombinování. Výsledky zároveň nedosahují plného dynamického rozsahu venkovních scén, a tak je nutné si scény často přisvítit pomocí dalšího slunce.

Rozhodně by bylo vhodné použití širšího, případně dokonce fisheye objektivu, který má větší zorný úhel. S mým současným vybavením a postupem bych se reálného filmového natáčení mohl účastnit pouze s velkými obtížemi. Pro mé potřeby ovšem postačil velmi dobře a výsledné HDRI mapy jsou v postprodukci velkou pomocí.

### <span id="page-31-0"></span>**7 VYTVÁŘENÍ MODELU BĚŽNÝM MODELOVÁNÍM**

První model bude vytvořený klasickým modelovacím přístupem, a to polygonovým modelováním podle fotografických referencí. Dále bude ručně UV rozbalen a připraven na texturování. Bude pro něj vytvořen set PBR textur v programu Substance Painter.

Tento set textur se bude skládat z pěti map a to Basecolor, Mettalic, Roughness, Normal a Height.

#### <span id="page-31-1"></span>**7.1 Reference pro modelování**

 $\overline{a}$ 

Správná představa o podobě objektu, který je modelovaný, je důležitá i při vytváření neexistujícího objektu. Při vytváření přímé kopie existujícího objektu jsou tyto reference absolutně nezbytné. Modelář má díky nim přesnou představu o proporcích a podobě výsledného objektu.

Mezi tyto reference nepatří nutně jen fotografie objektu, mohou zde být i jeho rozměry, nebo třeba přímo údaje z jeho výroby (například architektonické plány budovy, dokumentace k tvaru formy, ze které se model odléval atd.).

Mezi klíčové a velmi užitečné referenční fotografie patří co nejméně perspektivou zkreslené pohledy na objekt z všech stran. Tyto fotografie se podobají ortografickým<sup>29</sup> pohledům a jasně definují siluetu a proporce jednotlivých částí objektu.

V reálném světě samozřejmě nelze vyfotit přesné ortografické snímky, pokaždé mají fotky nějaké perspektivní zkreslení. Pro minimalizaci této deformace je potřeba volit objektiv s co nejdelší ohniskovou vzdáleností.

Je nutné počítat s prostorem pro odstup okolo objektu. Pokud nemáme dostatek prostoru a jsme nuceni fotit na kratší ohnisko tak fotografie budou více deformované a práce s nimi složitější.

Tyto téměř ortografické pohledy jsou mými hlavními referenčními snímky. Pořídil jsem ty, které jsme běžně schopni vyfotit. To jsou pohledy zepředu, zezadu, zprava a zleva.

<sup>&</sup>lt;sup>29</sup> Perspektivně nezkreslené pohledy, typicky kolmé k orientaci objektu. Jsou velmi využívané během přesného modelování, právě protože neobsahují perspektivní deformaci.

Vzhledem k tomu, že je okolo sochy v parku poměrně velký prostor, bylo možné je pořídit na objektiv s ohniskovou vzdáleností 200 mm s digitální zrcadlovkou Canon 70D. $^{\rm 30}$ 

Takové ohnisko je dostatečné a použitelné k vytvoření fotografií, které se podobají ortografickým pohledům.

Kromě těchto pohledů je také dobré zachytit detaily, které na nich nejsou vidět, cokoliv menšího, nebo skrytého uvnitř tvaru objektu. Dále je dobré pořídit detailnější fotografie povrchu objektu, případně nějaké podklady pro následné vytvoření textur. I podobných bližších referencí jsem měl více a vycházel z nich hlavně při modelování detailnějších částí jako jsou oči, nebo texturování rukou sochy.

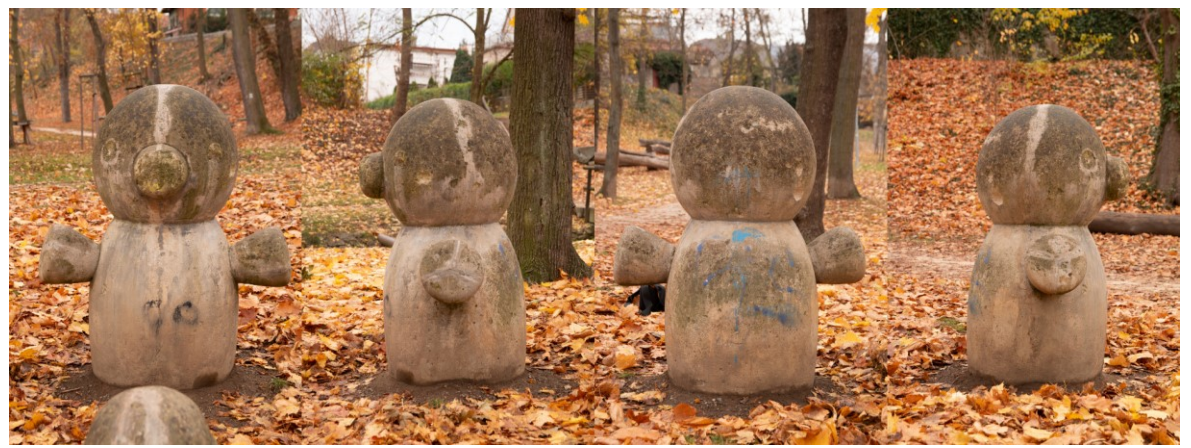

Obr. 7.1 Hlavní pohledy, které používám pro modelování.

#### <span id="page-32-1"></span><span id="page-32-0"></span>**7.2 Geometrie objektu**

 $\overline{a}$ 

Socha, kterou je nutné vymodelovat, se skládá z jednoho kusu, tím pádem i geometrie by měla být jeden na sebe navazující kus. Objekt modeluji klasickým polygonovým modelováním a následným použitím subdivision surface modifieru<sup>31</sup>, který jej vyhladí a přidá mu potřebnou geometrii. Z tohoto modelu vytvořím geometrii s vysokou úrovní detailu pomocí 3D sculptingu. Z této geometrie, která má velkou úroveň detailu, vytvořím normálovou a další potřebné textury, které budou použity na finálním modelu.

<sup>30</sup> Canon 70D má APS-C čip, tím pádem je, je ekvivalentní ohnisko objektivu k full-frame tělu 320 mm.

<sup>31</sup> Subdivision Surface Modifier [online], 2022. 1025 ET Amsterdam the Netherlands: Blender Foundation [cit. 2022-05-01].

Dostupné z: https://docs.blender.org/manual/en/latest/modeling/modifiers/generate/subdivision\_surface.html

<span id="page-33-0"></span>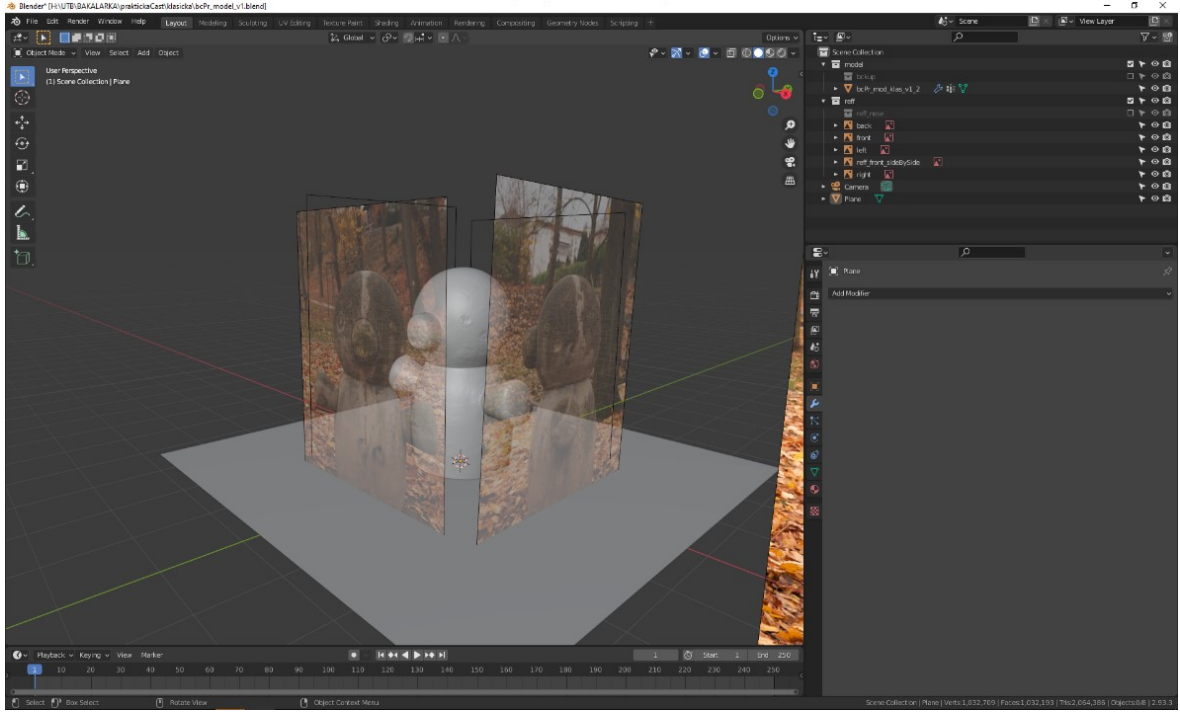

Obr. 7.1 Připravené referenční fotografie a rozpracovaný model objektu.

<span id="page-33-1"></span>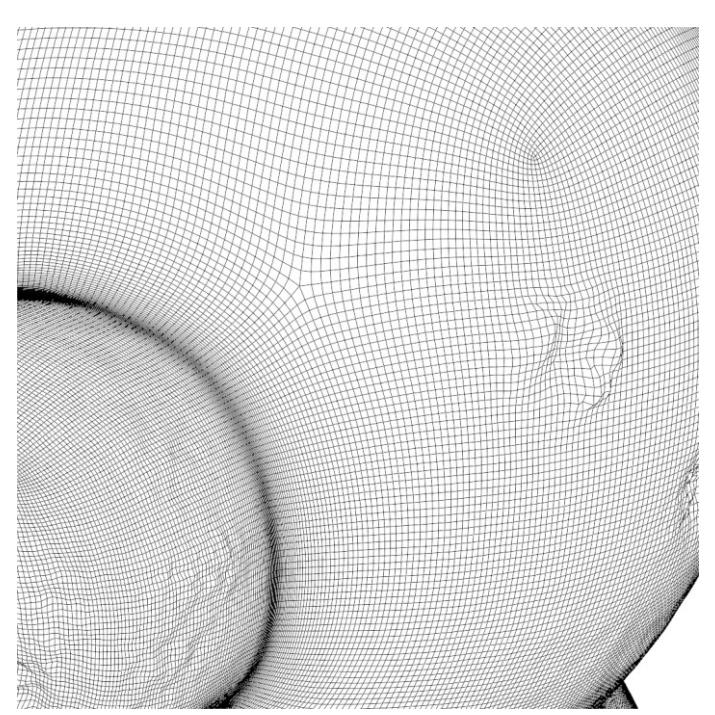

Obr. 7.3 Geometrie objektu modelovaného klasickým modelováním po aplikování subdivision surface modifieru.

#### <span id="page-34-0"></span>**7.3 UV unwrap – příprava na texturování**

Objekt je tvořen pouze jedním kusem geometrie, která je složená z relativně jednoduchých základních tvarů. Z tohoto důvodu je UV rozbalení velice jednoduchým krokem. Cílem tohoto kroku je model rozbalit za použití co nejméně řezů, kde by mohly vznikat viditelné návaznosti mezi texturami. Celý trup a většina hlavy je možná rozbalit jako jeden "ostrov", tedy jako navazující geometrii. Od tohoto ostrova zvlášť oddělím ruce, nos a horní část hlavy.

Takové rozbalení je pro tyto účely dostačující. Materiál sochy bude tvořený jedním setem textur o rozlišení 8K (8192x8192px), který by měl mít dostatečný detail pro potřeby finálního záběru.

<span id="page-34-2"></span>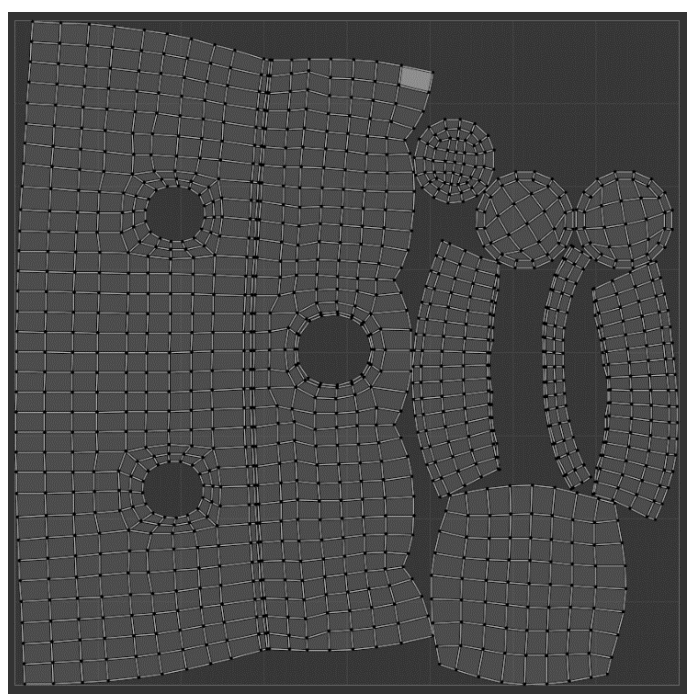

Obr. 7.4 UV rozložení modelu sochy.

#### <span id="page-34-1"></span>**7.4 Texturování**

Texturování je nejnáročnější částí práce na tomto konkrétním modelu. Objekt je již delší dobu vystaven různým vlivům počasí všech ročních období, které jeho povrch formují. Také se jedná o objekt ve veřejném prostoru, na který běžně lezou děti a celkově je v přímém kontaktu s okolím. Z tohoto důvodu má velké množství různých odštěpů a jeho některé části jsou více znečištěny. Dále se nevyhnul vandalismu. Tento vandalismus v podobě graffiti ovšem nehodlám v digitální modelované kopii replikovat, protože působí rušivě a je možné, že by jej bylo potřeba z výsledného záběru vyretušovat.

Texturování začíná analýzou referenčních fotografií a výběrem vhodných textur, ze kterých budu vycházet.

Pracuji ve vrstvách, začínám se s obyčejným, jednolitým betonovým vzorem, na který se dále nabalují detaily. Přidávám rozdílné typy betonu, hrubý kamenitý beton je použitý jako vnitřek sochy v jejích odštěpcích. Dále na sochu přidávám vrstvu prachu a špíny do míst, kde by se nejspíše držela.

Celý proces je velmi tvůrčí a je opravdu náročné se vizuálně přiblížit referenčním fotografiím. Už jen rozdílné struktury betonu a jejich přechody jsou opravdu unikátní. Dále je nutné vše barevně sladit, aby odpovídaly kontrastům jednotlivých částí sochy.

U veškerého texturování si celou dobu samozřejmě hlídám kromě barevné Difuse mapy také Rougness, Metalness a Normal, které nesou ostatní informace o vlastnostech povrchu modelu.

I po vyzkoušení desítek různých zdrojových textur a několika verzích jsem nebyl schopný se referenčním fotografiím modelu věrně přiblížit. I zdánlivě jednoduchý betonový povrch je velice rozmanitý a překvapivě složitý věrně replikovat. Tento krok skutečně ukázal nutnost zručnosti a umu, pro vytvoření věrohodného modelu úplně od základu.

#### <span id="page-36-0"></span>**8 VYTVÁŘENÍ MODELU POMOCÍ FOTOGRAMMETRIE**

Objekt, který budu replikovat pomocí fotogrammetrie, je cca 1,3m vysoká betonová socha, která má matný povrch s minimální odlesky a nemá žádné průhledné či průsvitné části.

Z těchto důvodů se jedná o vhodný objekt, který by měl jít velmi věrně a bez větších komplikací převést do 3D modelu včetně jeho textur.

I přes tyto vhodné vlastnosti je nutné model snímat za vhodných světelných podmínek a počasí.

#### <span id="page-36-1"></span>**8.1 Snímání fotografií**

Pro vznik použitelného modelu je absolutně nezbytné, aby zdrojové fotografie byly co nejkvalitnější. Kvalita zdrojových fotografií přímo ovlivňuje kvalitu výsledného modelu. Pokud zdrojové fotografie nebudou dostatečně kvalitní, je možné že se rekonstrukce modelu vůbec nepovede a celý postup práce se musí opakovat znovu.

Snímání fotografií je potřeba opravdu nepodcenit. To, co během focení může být vyřešeno pár snímky navíc, může pak trvat hodiny opravit v modelovacím softwaru, či nemusí jít opravit vůbec.

Aby v texturách nebyly obsažené nechtěné vlastní nebo vržené stíny, je nutné snímání provádět ideálně během zatažené oblohy. Čím více je světlo rozptýlené, tím lépe. Přímé sluneční světlo není vhodné z důvodu velkých jasových rozdílů mezi stíny a jasy na objektu. Při přechodné oblačnosti se mění světelná situace, takový případ je pro snímání asi nejhorší z důvodu rozdílného světla na různých snímcích. Přirozeně se ale nelze stínům vyhnout úplně, například kontaktní stíny stále zůstávají a bude potřeba je potlačit v postprodukci modelu.

V mém případě jsem měl možnost se k objektu několikrát vrátit, a tak si pro pořízení fotografií vybrat co nejvhodnější počasí. Zdrojové fotografie jsem tak snímal během poledne při zatažené obloze s minimálními stíny. Tato možnost ale nemusí být samozřejmostí a je rozhodně nutné s počasím v situaci reálného natáčení počítat.

Vedle modelu jsem si pro referenci velikosti umístil metr, pomocí kterého jsem následně určil rozměry výsledného modelu. Jedná se o asi nejjednodušší cestu, jak model dostat do reálných rozměrů. Zároveň je metr prakticky obsažený i ve skenu, takže kdyby se náhodou velikost v průběhu práce změnila, je velmi jednoduché ji zpětně zkontrolovat.

Další praktickou pomůckou je barevná tabulka, pomocí které lze přesně srovnat barvy výsledné textury s barvami skenovaného objektu. Tuto tabulku umístím vedle modelu. Pokud mám tabulku i při snímání HDRI mapy a při natáčení filmových záběrů, tak pomocí ní lze barevně srovnat všechny tyto podklady, aby navzájem přesně fungovaly.

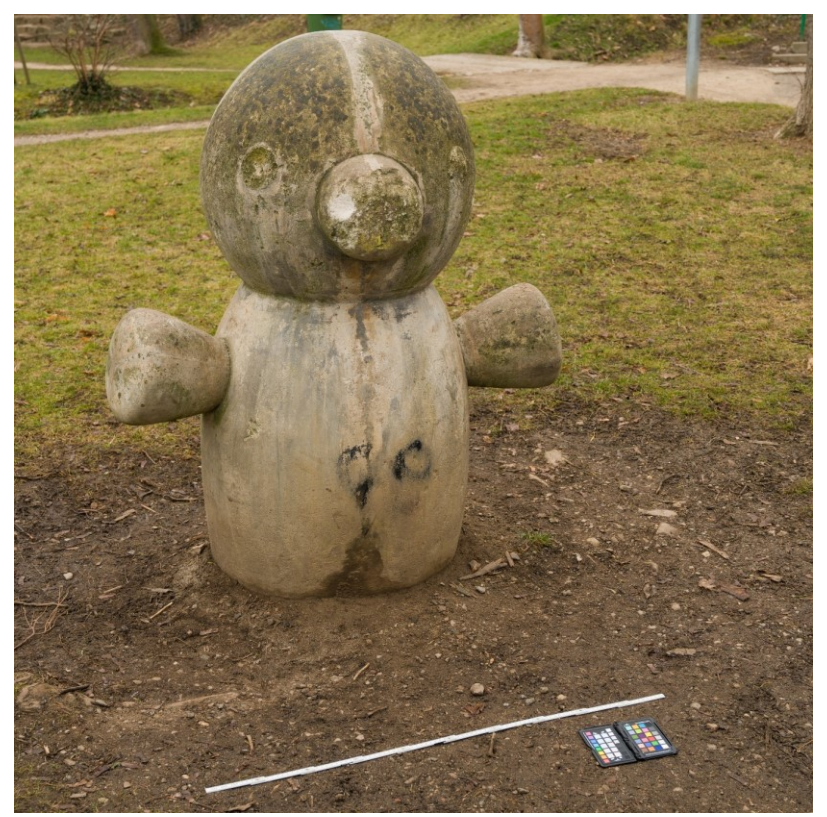

Obr. 8.1 Socha připravená na snímání s umístěnou barevnou tabulkou a metrem pro referenci rozměrů.

<span id="page-37-0"></span>Důležité je také nastavení fotoaparátu. Určitě chci mít kontrolu nad barvou a expozicí fotografií. Fotím tedy na manuální režim, včetně manuálního vyvážení bílé a citlivosti. ISO, neboli citlivost, musí být co nejnižší, čas by měl být také poměrně rychlý (1/100s), abychom se vyhnuli případné nechtěné pohybové neostrosti. Tyto dva faktory jinak dokáží rozhodit celý proces a model se nemusí podařit správně vytvořit. Zároveň je dobré mít vyšší clonové číslo, aby byla hloubka ostrosti co největší. Z těchto hodnot jasně vychází, že na snímání 3D skenů nutně potřebujeme velké množství světla.

Samotné snímání poté probíhá systematicky v několika kruzích okolo objektu. Nejprve snímám objekt jako celek. Na těchto fotografiích je objekt celý a snímám jej ze tří úhlů, z podhledu, nadhledu a z běžné úrovně pozorovatele. Následně jdu k objektu blíž a snímám jednotlivé jeho části zvlášť. Hlavu, torso a obě paže sochy obcházím v systematických kruzích. Hlídám si, abych pokryl veškerou plochu objektu a aby měly fotografie dostatečný překryv. Celkové fotografie jsou pro software spíše orientační, zatímco z detailnějších lze získat jemné struktury povrchu a textury o vyšším rozlišení.

Fotografií jsem pro tento objekt nasnímal 240.

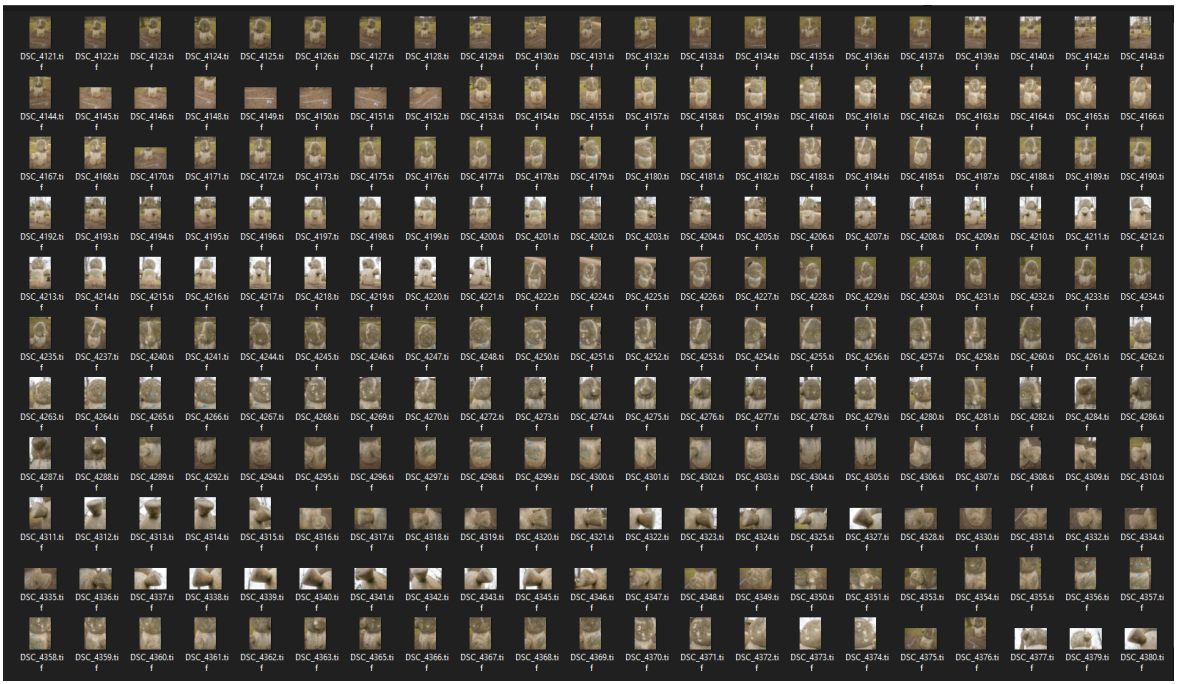

Obr. 8.2 Soubor fotografií určený pro vznik textur objektu.

#### <span id="page-38-1"></span><span id="page-38-0"></span>**8.2 Příprava fotografií**

 $\overline{a}$ 

Nasnímané fotografie si rozdělím na dvě hlavní skupiny, na fotografie pro rekonstrukci geometrie a na rekonstrukci textur.

Důležité je fotografie nijak neupravovat krom barevných korekcí. Korekce geometrické deformace, ořezávání, popřípadě další úpravy, které do zdroje více zasahují, program rozhodí a nijak nepomohou. 32

Fotografie pro geometrii jsou ve formátu JPEG, který pro tuto část procesu stačí a je rychlejší na procesování. Tyto fotografie jsou barevně srovnané a mají přidaný kontrast. Větší kontrast pomáhá programu určovat výrazné body na geometrii, a tak lépe rekonstruovat objekt.

<sup>32</sup> RealityCapture tutorial: How to create your first 3D model | Part 1 (legacy tutorial), Youtube video, [3-3- 2020]. Dostupné z: <https://youtu.be/DTJq1Dz0nxY> čas: 6:20

Druhý set fotografií pro rekonstrukci textur je ve formátu TIFF v 16bitové barevné hloubce. Tyto fotografie jsou samozřejmě barevně srovnané, mají ale také nižší, přirozený kontrast a potlačené stíny, které jsou v textuře nežádoucí. Na výsledné textuře tak budou méně znát rozdíly nasvícení objektu během jeho snímání.

#### <span id="page-39-0"></span>**8.3 Rekonstrukce modelu v programu Reality Capture**

Samotná rekonstrukce je následně částečně automatizovaná. Zásahy do jejího procesu jsou potřeba hlavně v případě, kdyby byl jakýkoliv problém. Skládá se z několika kroků. Prvně vytvořím geometrii, kterou vyčistím o nepotřebné části. Následně ji rozbalím a vytvořím jí textury. Tyto textury se pak promítnou na zmenšenou verzi geometrie modelu, se kterou je možné lépe pracovat.

#### <span id="page-39-1"></span>**8.3.1 Rekonstrukce geometrie**

Proces nejprve narovná relativní polohu jednotlivých fotografií vůči sobě. Zde se může model rozpadnout na několik samostatných kusů, které si software nedokáže spojit dohromady. Manuálně tedy musíme na jeho částech vytvořit body, které budou na všech kusech na stejném místě. Pomocí těchto bodů lze kusy zpět spojit dohromady. Pokud je narovnání kamery v pořádku a funkční, tak se generují veškeré body modelu, vzniká nám tak hustá geometrie.

V mém případě se ovšem vše spojilo správně, a tak je při tomto kroku potřeba jen minimum manuální práce. Geometrie vždy obsahuje různé přesahy, části objektů, které jsou v okolí, anebo větší část země. Tyto nechtěné kusy odmazávám, protože jsou v modelu nepotřebné.

Tato originální geometrie má často desítky milionů polygonů, v mém případě 44 milionů. Takové rozlišení je pro naše účely příliš detailní, a dokonce jej nedokážu ani otevřít v Blenderu, ve kterém má vznikat výsledný záběr. Potřebuji sochu zmenšit na přijatelnou hodnotu, kterou jsem si určil na 500 000 verticies.

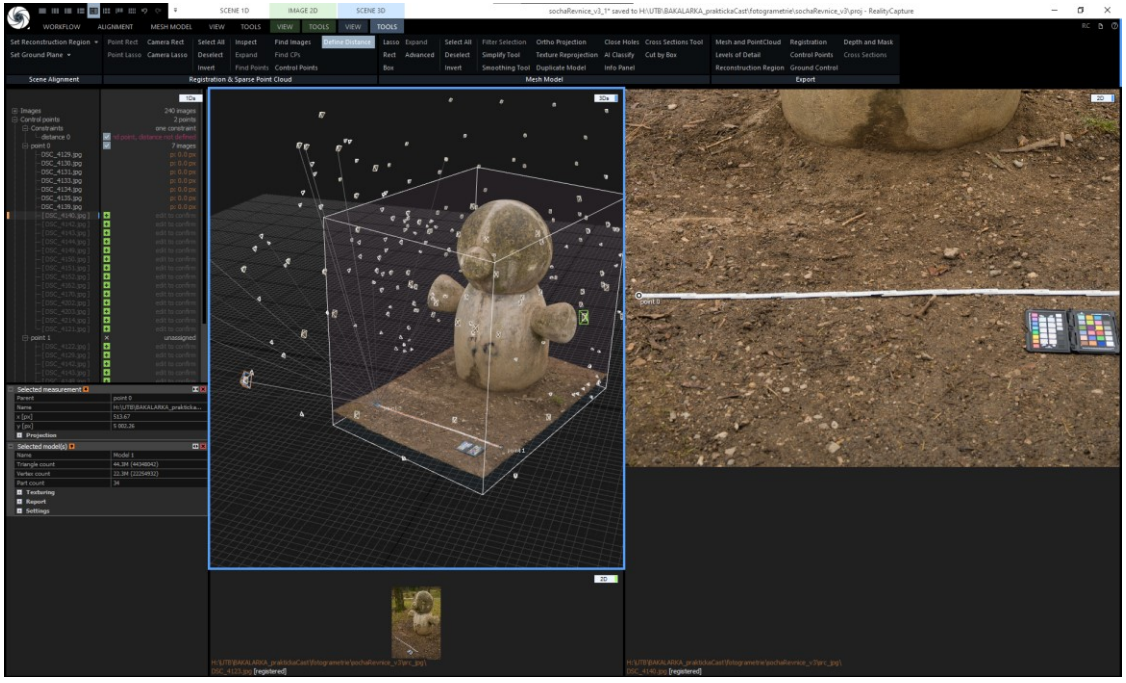

Obr. 8.3 Přesné referencování velikosti objektu pomocí metru umístěného ve scéně.

<span id="page-40-1"></span><span id="page-40-0"></span>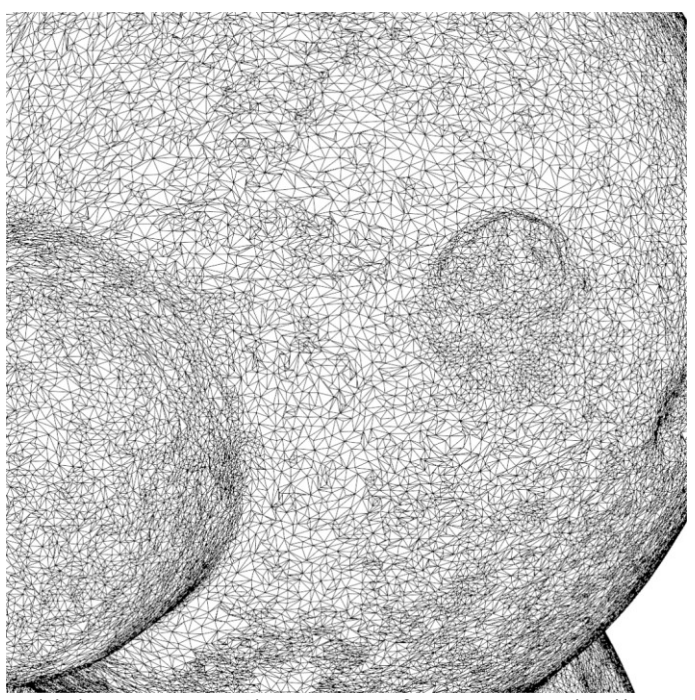

Obr. 8.4 Geometrie objektu vytvořeného pomocí fotogrammetrie, již zmenšená na 500 000 verticies.

#### <span id="page-41-0"></span>**8.3.2 Texturování**

Modelu je potřeba udělat UV rozbalení, které umí udělat Reality Capture automaticky. Nastavím vstupní parametry tak, aby vzniklo více 8K textur. S kvalitou 100 % se mi vytvořily 3 sety 8K textur. Množství a kvalita textur přímo závisí na kvalitě nasnímaných zdrojových fotografií. Protože je pro mne toto rozlišení příliš veliké, zmenšil jsem textury na dva sety 8K textur s výslednou kvalitou 76 %, nevyužívám tedy plně rozlišení a možnosti zdrojových fotografií.

Normal a Displacement mapa je vypočítána pomocí funkce Texture reproject z originálního modelu, který má 44 milionů polygonů, a tak výrazně více detailů.

Díky přípravě a barevným korekcím zdrojových fotografií před texturováním nejsou potřeba žádné další barevné korekce vzniklých textur. Jediným dalším manuálním krokem je vytvoření černobílé textury Rougness. Tuto texturu vytvořím z Diffuse textury pomocí její úpravy křivkami v běžném 2D editoru (Affinity Photo) a průběžně si ji kontroluji přímo v Blenderu v testovací scéně.

#### <span id="page-41-1"></span>**8.3.3 Export**

 $\overline{a}$ 

Reality Capture poskytuje více druhů licencí včetně takzvané Pay Per Input (PPI) licence. Tato licence spočívá v registrování zdrojových snímků za kredity. Po registraci snímků lze výsledný sken z programu vyexportovat. Cena registrace snímků se odvíjí podle jejich počtu a rozlišení v mega pixelech.

Cena exportu tohoto modelu byla 1461 kreditů, což je v současné době 3,65 USD. Pro vytvoření modelu bylo potřeba 240 fotografií, které mají každá 24,3 mega pixelů.

V porovnání s licencí na plné vlastnění tohoto softwaru se jedná o zanedbatelně malou částku. V současné době stojí enterprise licence pro program Reality Capture 3750 USD.<sup>33</sup>

<sup>33</sup> Reality Capture [online], 2022. Slovensko: Epic Games Slovakia [cit. 2022-05-01]. Dostupné z: https://www.capturingreality.com/realitycapture

#### <span id="page-42-0"></span>**9 ZASAZENÍ MODELU DO FILMOVÉHO ZÁBĚRU**

Nyní mám oba 3D modely a natočené záběry se zaznamenanými všemi potřebnými informacemi. Tyto dvě složky potřebuji uvěřitelně spojit do jednoho fungujícího záběru. Pro spojení těchto dvou prvků je nutné vytvořit obrazový podklad s 3D modelem, který bude kamerově a světelně odpovídat natočenému záběru a bude možné jej s ním spojit. Je potřeba vytvořit scénu v 3D programu, do této scény vytvořit virtuální kameru, jejíž pohyb odpovídá pohybu reálné kamery, scénu správně nasvítit pomocí HDRI mapy a vložit do ní objekt. Následně je potřeba vytvořit render této scény, anebo ji převést ze 3D podoby na 2D podklad/video. Vzniklý render následně v compositingu spojím s natočeným podkladem, sladím jej barevně a dodělám finální úpravy. Vzniklý záběr je již finální a v běžné praxi by byl připravený na schválení a předání na další pracoviště.

#### <span id="page-42-1"></span>**9.1 Vytvoření 3D scény**

Pro správné vložení 3D objektu do filmového záběru je nutné, abychom vytvořili podklad (druhý záběr), který bude pohybově odpovídat natočenému záběru a bude obsahovat správně nasvícený 3D model. Jednoduše řečeno je potřeba z 3D objektu vytvořit 2D render, který bude fungovat s natočeným záběrem.

Tato scéna se bude skládat ze: 3D objektu sochy (buď klasicky modelované, nebo vytvořené pomocí fotogrammetrie), z kamery, ze země ("shadow catcher"), na kterou budou dopadat stíny sochy, nutné pro její správné zasazení, z pomocných světel a případných dalších pomocných objektů. Jedná se o scénu poměrně jednoduchou, protože dosazujeme pouze jeden statický objekt.

#### <span id="page-42-2"></span>**9.1.1 Matchmove**

Anglický pojem Matchmove označuje proces rekonstrukce pohybu reálné kamery na place pomocí té virtuální. Kromě pohybu a pozice je nutné přesně nastavit také ohniskovou vzdálenost, velikost kamerového čipu, veškeré náklony a úhly kamery a její ostatní parametry.

Další prací, která spadá pod matchmove a na kterou se někdy zapomíná, je hrubé modelování (blockout) a i animace pohybujících se prvků ve scéně, pokud jsou pro záběr potřeba.

Výstupem úspěšného matchmovu by měla být scéna, která je správně veliká, jsou v ní hrubě vymodelované hlavní vztyčné body scény, a hlavně má shodný pohyb kamery se záběrem, pro který je dělaná.

V takový moment všechny CG objekty, které ve scéně vytvoříme, budou mít stejnou perspektivu a vztah ke kameře, jako objekty, které se nachází na skutečném place během natáčení. Bude je tak možné perfektně začlenit do natočeného záběru, aniž by působily, že tam nepatří.<sup>34</sup>

Na profesionální úrovni je matchmove celé oddělení, nebo se mu věnují specialisté, kteří nedělají žádné jiné úkoly. Také mají svůj speciální software, který je určený pouze na matchmove a pomáhá jej částečně automatizovat. Stále se ale jedná o hodně manuální práci a jen vzácně se softwaru povede perfektní vytvoření kamery. I v takových situacích musí matchmover přidat referenční objekty či určit scéně správnou velikost. Mezi takové softwary patří 3DEqualizer4, PFTrack nebo SyntEyes.<sup>35</sup> Tyto speciální programy se ovšem mohou cenově pohybovat od stovek až po tisíce dolarů za licenci.

V mém případě matchmove dělám přímo uvnitř Blenderu, kde je pro něj připravené velmi zjednodušené rozhraní. Jednodušší záběry zde jdou udělat poměrně úspěšně a bez větších potíží.

Tento krok byl pro mne ovšem velmi problematický a v příštích projektech, které budou vyžadovat matchmove, rozhodně zvolím jinou cestu, ideálně pomocí poměrně dostupného programu SynthEyes.

U každého záběru bylo nutné, abych vytvořil více bodů manuálně, a i poté bylo těžké dosáhnout přijatelných výsledků. Tento problém vznikl nejspíše z nedostatečné kvality podkladových záběrů.

Část záběrů, do kterých jsem chtěl sochu dosadit, se mi dokonce absolutně nepodařilo dostat do použitelné podoby. Špatně udělaného matchmovu si divák prakticky vždy a hned všimne,

 $\overline{a}$ 

<sup>34</sup> HORNUNG, Erica, 2010. THE ART AND TECHNIQUE OF MATCHMOVING: Solutions for the VFX Artist. The Boulevard, Langford Lane, Kidlington, Oxford, OX5 1GB, UK: Focal Press is an imprint of Elsevier. ISBN 978-0-240-81230-4. str. XIV

<sup>35</sup> OKUN A. Jeffrey a Susan ZWERMAN, 2015. The VES Handbook of Visual Effects. UK by Focal Press. ISBN: 978-0-240-82518-2 str.773

dosazené objekty a jiné prvky, které na něm záleží, začnou "plavat" a nedrží na svém místě, taková chyba ihned prozradí, která část záběru je a není reálně natočená.

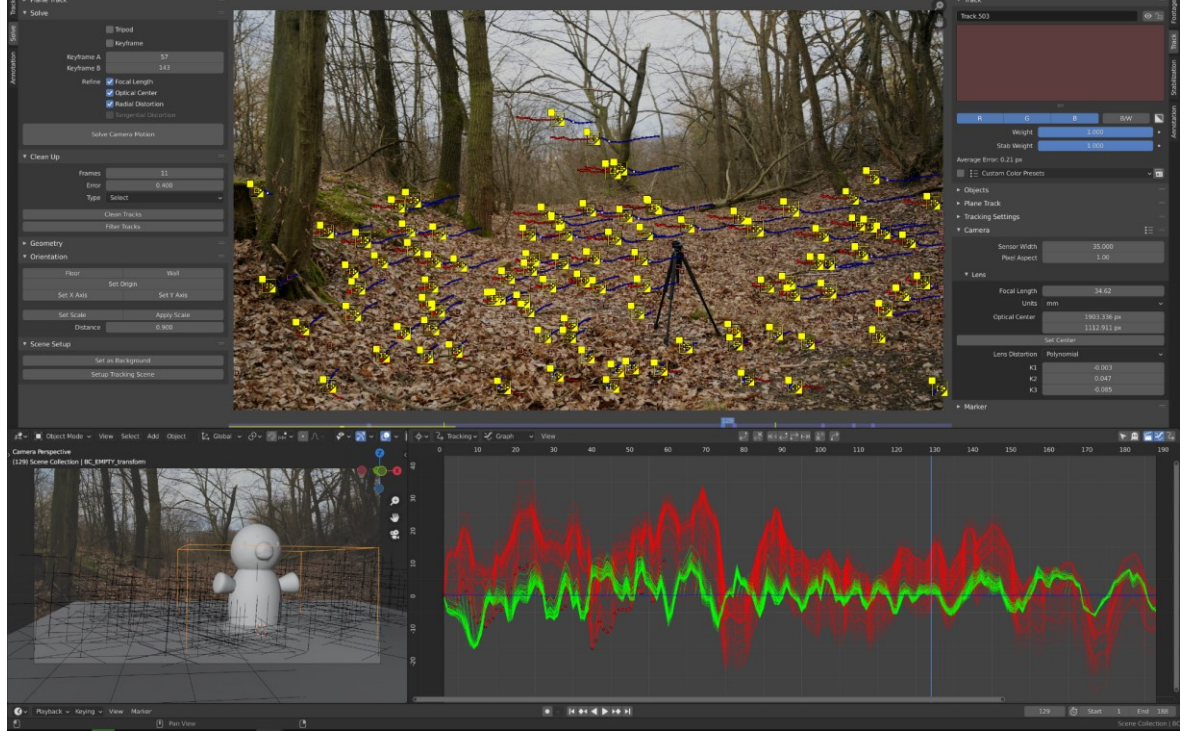

Obr. 9.1 Matchmove prostředí v programu Blender.

#### <span id="page-44-1"></span><span id="page-44-0"></span>**9.1.2 Vložení objektu**

Po přípravě kamery a určení rozměrů je scéna připravená na vložení 3D objektu, modelu sochy. Zde je důležité si pohlídat shodnou verzi objektu mezi všemi záběry, aby se nikde nelišila, a tak nevyrušila diváka.

Dále je nutné objekt předpřipravit na propojení s reálným záběrem, pokud jej přidáváme do místa s hlínou, je dobré takové prostředí částečně promítnout do textury modelu v jeho spodní části, nebo jej jinak více propojit s prostředím.

V kapitole o přípravě scény jsme již s modelem v záběru počítali a vytyčili si pro něj určitý prostor, kde by se měl model nacházet. Tento připravený prostor je ale dobré doplnit i o digitální prvky, které na něj navazují. Jakýkoliv prvek, který model a reálný záběr pomůže při skládání finálního záběru propojit, není špatný a může sloužit jako pomoc pro další postprodukci. V případě vysoké trávy by bylo možné promítnout do scény i trávu, která by na model vrhala drobné stíny.

V mých záběrech pod model přidávám kus země s texturou hlíny a kamenů. Tato počítačově generovaná část země má důvěryhodný kontakt s 3D modelem sochy a je jednodušší ji zapojit se zbytkem země v natočených záběrech.

#### <span id="page-45-0"></span>**9.1.3 Nastavení světel**

 $\overline{a}$ 

Použití HDRI celé svícení scény značně zjednodušuje. Pokud bylo vše provedeno správně, model, který používáme, má korektně barevné textury a námi vytvořená HDRI mapa má dostatečný dynamický rozsah a informace, tak by celý záběr měl po použití těchto prvků vypadat poměrně věrně. <sup>36</sup> Nicméně ve většině případů je stále nutné umístit do scény běžná virtuální světla, pomocí kterých dotvoříme detaily, nebo opravujeme to, co se nepovedlo úplně správně vytvořit.

V mém případě je nutné do záběrů, kde je přímé sluneční světlo, přidat slunce, protože HDRI mapa, kterou jsem si vytvořil, nemá plně dostatečný dynamický rozsah.

Tento postup je poměrně běžný, protože mám následně větší svobodu a možnosti ve svícení. Slunce je potřeba vyretušovat z HDRI mapy úplně, aby v ní nebyl žádný příliš jasný bod. Následně si místo něj umístíme klasické slunce jako zdroj světla. Pokud bychom nevyretušovali HDRI mapu, mohlo by se stát, že by ve scéně vznikly dvojité stíny, které ihned prozradí, že je scéna digitálně upravovaná.

Použití vyretušované HDRI mapy a slunce v 3D programu jsem použil hlavně v záběru, kde slunce zajde za mraky a obloha se zatáhne. Takové změny světla není možné dosáhnout pouze pomocí HDRI mapy, protože ta je statická, bez animace. Intenzitu samotného slunce je ale možné animovat, a tak dosáhnout požadované změny svícení.

<sup>36</sup> OKUN A. Jeffrey a Susan ZWERMAN, 2015. The VES Handbook of Visual Effects. UK by Focal Press. ISBN: 978-0-240-82518-2 str.734

#### <span id="page-46-0"></span>**9.1.4 Render**

 $\overline{a}$ 

Rendering je proces, který vytváří z 3D scény 2D obrazy. Pro renderování potřebujeme takzvaný "renderer" (též nazývaný "render engine"). Takový program vezme 3D scénu a pomocí určitých algoritmů<sup>37</sup>, například ray trace, radiosity, a tak dále, vypočítá vzhled její 2D interpretace.

Často bývá součástí 3D programu, jeho možným rozšířením nebo může být jako samostatný program.<sup>38</sup>

V mém případě použiji renderer "Cycles", který je jedním ze dvou základních enginů v programu Blender. Pomocí tohoto rendereru je možné dosáhnout výsledků, které se velmi blíží fotorealistickým, díky jeho path trace algoritmu, který je založený na fyzikálních zákonech.<sup>39</sup>

Filmový záběr se skládá z jednotlivých obrazů, které na sebe navazují. Je tedy běžnou praxí renderovat záběry jako obrázkové sekvence, kdy každý jednotlivý obrázek má vlastní soubor, nejedná se tedy o běžný video soubor. Tyto sekvence renderuji do Open EXR formátu. Použití tohoto formátu je strandardní praxí a byl přímo pro CGI rendery vyvinutý firmou Indistrial Light & Magic. Open EXR dokáže uložit do jednoho souboru více rozdílných obrazů, a to až ve 32bit barevné hloubce.<sup>40 41</sup>

Možnost uložit více obrazů do jednoho souboru použiji při renderu, abych si následně ulehčil compositing a měl možnost manipulovat s jednotlivými složkami obrazu individuálně. Vyrenderuji si například stíny a model zvlášť tak, abych je následně mohl zapojit do záběru přesně s takovou intenzitou, jaká je potřebná.

<sup>37</sup> Algoritmy jsem velmi komplexní a mezi renderery se výrazně liší. Každý má své výhody a nevýhody a hodí se konkrétní použití (některý na mobilní hry, jiný na render záběrů do celovečerního animovaného filmu).

<sup>38</sup> OKUN A. Jeffrey a Susan ZWERMAN, 2015. The VES Handbook of Visual Effects. UK by Focal Press. ISBN: 978-0-240-82518-2 str.775

<sup>39</sup> Cycles: Open Source Production Rendering [online], 2021. 1025 ET Amsterdam the Netherlands: Blender Foundation [cit. 2022-04-30]. Dostupné z: https://www.cycles-renderer.org/

<sup>40</sup> DINUR Eran, 2017. The Filmmaker's Guide to Visual Effects The Art and Techniques of VFX for Directors, Producers, Editors and Cinematographers. Routledge New York. ISBN: 978-1-138-95622-3 str. 176

<sup>41</sup> OKUN A. Jeffrey a Susan ZWERMAN, 2015. The VES Handbook of Visual Effects. UK by Focal Press. ISBN: 978-0-240-82518-2 str.758

#### <span id="page-47-0"></span>**9.2 Compositing**

<span id="page-47-1"></span> $\overline{a}$ 

*"If I had to choose a single VFX craft as the ultimate be-all and end-all, it would most certainly be compositing."<sup>42</sup>*

V tomto kroku se spojí skutečné natočené záběry s CG rendery sochy a vznikne finální obraz, který je výstupem z VFX. I když máme vše připraveno a záběry by na sebe měly věrně pasovat, je stále nutné v compositingu doladit určité prvky tak, aby záběr kompletně fungoval a nic nebylo nelogické, či ze záběru nijak výrazně nevyčnívalo.

Pro compositing lze použít celou řadu softwarů, jako například After Effects, Nuke, Flame/Inferno, Shake atd.<sup>43</sup> Já jsem si zvolil Nuke, který poskytuje nekomerční studentskou licenci. Tato jeho verze má sice určité limitace, ty ale nebudou pro tvorbu těchto záběrů žádným problém.

Hlavní prací, kterou bude potřeba udělat, jsou barevné korekce. Ty jsou nutné prakticky pokaždé. Barevné podání kamery je maličko jiné než to, které vychází z renderu. Tyto rozdíly je potřeba sjednotit. Následně je nutné umístit objekt správně do prostoru, pokud se něco pohybuje před ním, musím to pomocí masky oddělit a posunout před objekt.

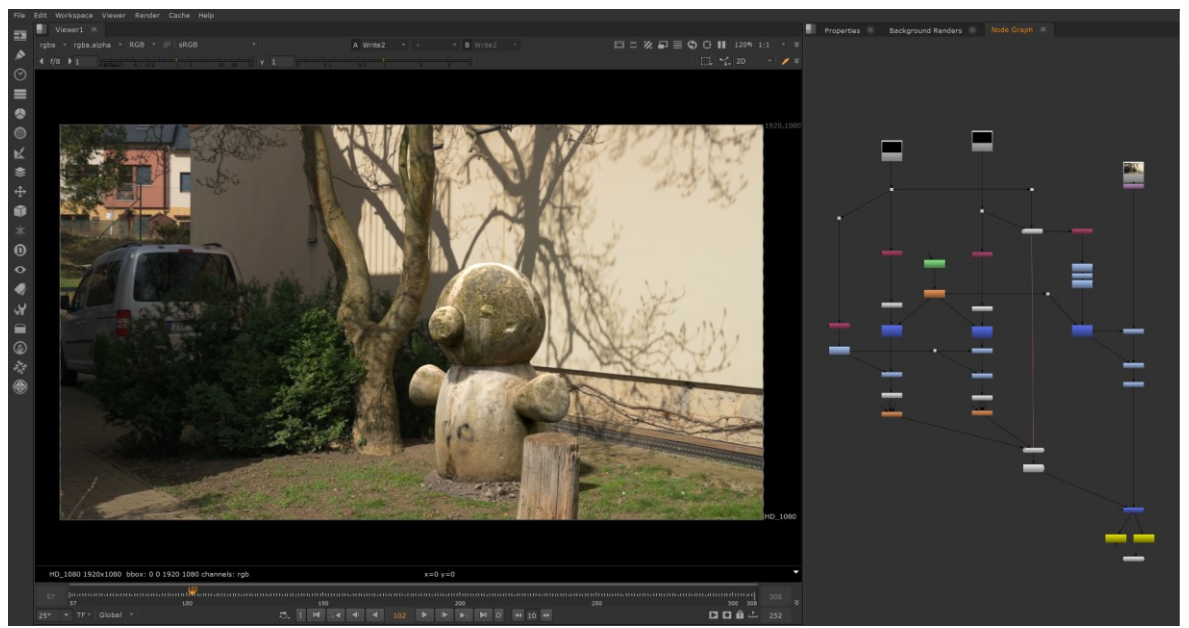

Obr. 9.2 Oba podklady spojené do jednoho záběru v programu Nuke.

<sup>42</sup> DINUR Eran, 2017. The Filmmaker's Guide to Visual Effects The Art and Techniques of VFX for Directors, Producers, Editors and Cinematographers. Routledge New York. ISBN: 978-1-138-95622-3 str. 89

<sup>43</sup> OKUN A. Jeffrey a Susan ZWERMAN, 2015. The VES Handbook of Visual Effects. UK by Focal Press. ISBN: 978-0-240-82518-2 str. 151

Dále podkladu sochy přidávám pohybovou neostrost, která mu oproti natočenému záběru chybí. Tento krok přidávám až zde z důvodu menší časové náročnosti a možnosti většího zpětného nastavení, než kdybych tento efekt renderoval přímo v Blenderu.

#### <span id="page-48-0"></span>**9.2.1 Barevné korekce**

Korekce barev jsou krokem, který je méně technický a vyžaduje určitou praxi, cvik a "dobré oko" pro barvy. Hlavní prioritou je sjednotit stíny a světla tak, aby světlá a stinná místa na dosazeném modelu jasově odpovídala podobným místům na natočeném záběru. Dále je potřeba celkově vyladit kontrast, saturaci a barevný nádech dosazeného objektu tak, aby ze záběru nijak nevystupoval.

#### <span id="page-48-1"></span>**9.2.2 Finální zasazení objektu**

 $\overline{a}$ 

Tento krok je velmi individuální a záleží na potřebách jednotlivých záběrů. Častým krokem je zde maskování objektů, které se pohybují před dodělanou sochou, nebo změna intenzity stínu, který vrhá. Dále pokud socha stojí na lesklém povrchu, je nutné na tuto zem částečně promítnout její odraz, nebo třeba odraz v jiném objektu. V takový moment začíná být záběr výrazně těžší a někdy je dokonce nutné si připravit více vyrenderovaných vrstev přímo z 3D programu, abychom tyto prvky zvládli to záběru doplnit.

Jeden konkrétní záběr zde představoval výzvu ve formě spojení stínu s natočeným záběrem. Renderovaný stín sochy se překrýval s reálným stínem ve scéně, tím pádem byl stín intenzivnější, než by reálně měl být. Tento problém jsem řešil pomocí postupu vytvoření takzvaného "shadow clean platu"<sup>44</sup>, aneb specificky neutrálního zabarvení záběru a následné použití této barevnosti jako stínu.

<sup>44</sup> Compositing Academy, Compositing Complex Shadows in Nuke [Advanced], Youtube video, [cit. 01-05- 2022] Dostupné z: https://youtu.be/Yb3Cn3JnkUI

## <span id="page-49-0"></span>**10 POROVNÁNÍ POSTUPU PRÁCE**

V této části práce porovnávám postupy práce, aneb klasické modelování a fotogrammetrii, ve kterých se záběry liší.

Velkým rozdílem byla časová náročnost a pak hlavně rozdílné výstupy a vizuální kvalita obou technik.

#### <span id="page-49-1"></span>**10.1 Klasické modelování**

Průběh této práce byl velmi lineární a nijak nepřekvapivý, měl jsem během něj ovšem značné potíže. Po poměrně bezproblémovém modelování základního tvaru sochy jsem narazil na první problém, dodělání většího množství detailů. Tento krok již vyžaduje značnou zdatnost v digitálním modelování a aby byl výsledek zdařilý, je nutné do tohoto kroku investovat poměrně hodně času.

UV rozbalení a přípravy na texturování proběhly bez problému a byly velmi rychlé.

Samotné texturování představovalo větší problém, než jsem očekával. Dosažení fotorealistických výsledků na podobném modelu je obecně možné. Ale v případě, kdy se má dosáhnout takových výsledků, a ještě co nejpřesněji napodobit konkrétní vzory z fotografických referencí, se celé texturování poměrně komplikuje. Měl jsem veliké problémy se přiblížit barevným přechodům na betonové soše a napodobit její znečištění, praskliny a ostatní prvky jejího povrchu.

Celkově mi tento pracovní postup zabral přibližně 6 hodin modelování a přípravy objektu na texturování a 16 hodin vytváření textur, které by ale v reálné produkci bylo nutné rozhodně dále dodělávat. V případě, že má člověk s vytvářením textur méně zkušeností, by taková práce zabrala rozhodně ještě další desítky hodin, aby bylo výsledek možné považovat za skutečně úspěšný.

#### <span id="page-50-0"></span>**10.2 Fotogrammetrie**

Díky možnosti sochu snímat v libovolný čas byla tato metoda velmi ulehčena. Vybral jsem si vhodnou denní dobu s ideálními podmínkami. Měl jsem tak vhodné zdrojové fotografie a rekonstrukce objektu byla bez problémů.

Pomocí barevné tabulky jsem měl správně zkorigované barvy a fotografie měly minimum nepříjemných stínů a jiných světelných efektů.

Focení zdrojových fotografií trvalo cca 30 minut a celá postprodukce a rekonstrukce modelu z fotografií 4 hodiny, včetně finálního zmenšování modelu na požadovaný počet vertexů a rozlišení textur.

Kvalitativně je výsledný model na úplně jiné úrovni než model vzniklý pomocí běžného modelování a texturování, a to i když vznikl za zlomek času.

<span id="page-50-1"></span>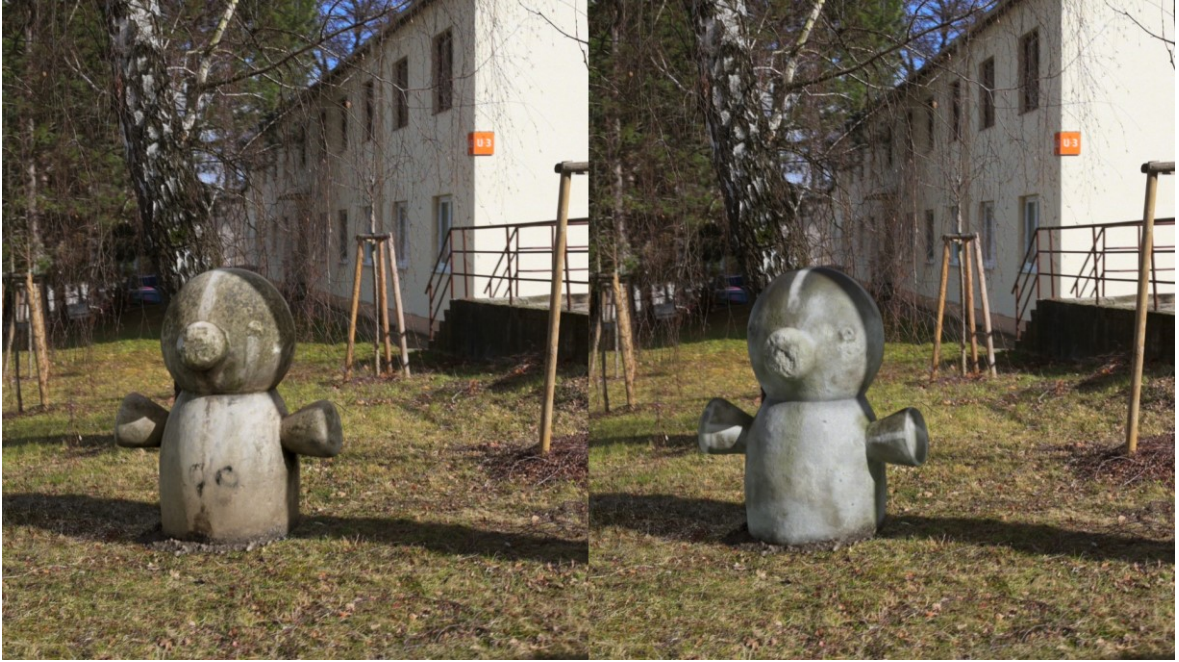

Obr. 10.1 Výsledný vzhled obou modelů v jednom záběru.

# <span id="page-51-0"></span>**11 POROVNÁNÍ VÝSLEDNÝCH ZÁBĚRŮ**

Výsledné záběry se rozlišují pouze v dosazeném modelu a jeho reagování na dané světelné podmínky. Mimo to jsou záběry totožné.

### <span id="page-51-1"></span>**11.1 Klasické modelování**

Práce s modelem vytvořeným klasickou cestou byla poněkud náročnější, i když bych to nečekal, vzhledem k tomu, že je model pro takové použití přímo připraven. Jeho horší vzhled mě nutil do větších úprav složitějšího zasazování modelu do scény, aby do ní model alespoň částečně zapadl a fungoval s ní.

Výsledné záběry jsou z mého pohledu poměrně přesvědčivé a funkční, i když se model svým vzhledem jen velmi málo přibližuje referenční soše. V případě, kdy by byla socha známá, byla by celá práce výrazně komplikovanější a záběry bych rozhodně nepovažoval za úspěšné.

### <span id="page-51-2"></span>**11.2 Fotogrammetrie**

Práce a výsledky s modelem vytvořeným pomocí fotogrammetrie mě velmi překvapily. Díky správné barevnosti textur modelu a HDRI map, kterými jsem model svítil zapadl do záběru model velice dobře a vyžadoval jen minimum úprav. Rozlišení a kvalita modelu pro záběry bohatě stačí a myslím, že v nich model funguje dobře.

Výsledné záběry vypadají rozhodně o poznání lépe než záběry, kde je použitý model vytvořený pomocí klasického modelování navzdory tomu, že tvorba tohoto modelu zabrala výrazně méně času.

### <span id="page-52-0"></span>**ZÁVĚR**

Snahou práce bylo přiblížit problematiku dosazování 3D modelů do filmové scény.

Dosazování a vytváření modelů jsem se rozhodl vyzkoušet dvěma používanými způsoby, které jsem porovnával a analyzoval. Na počátku své práce jsem se domníval, že hlavním rozdílem těchto postupů bude časová náročnost a že výsledek bude přibližně podobný.

V průběhu práce se ukázalo, že dosáhnout úrovně detailu, který zaznamená fotogrammetrie, je při manuálním vytváření modelu a textur velice obtížné. Výsledku by se rozhodně přiblížit dalo, ale práci by musel dělat člověk, který má léta zkušeností a praxe s podobnými úkoly.

Výsledné záběry (které lze vidět v příloze číslo 1) ukazují, že hlavním rozdílem mezi oběma postupy je hlavně možnost měnit a upravovat, kdy nám klasické modelování dává absolutní svobodu. Na druhé straně fotogrammetrie, pomocí které vznikl velmi přesný a dobře netexturovaný model, nám už stěží umožní jej nějak výrazněji měnit.

Při dosazování reálných statických objektů od filmového záběru bych, pokud by to bylo možné, v podobných případech rozhodně volil fotogrammetrii a to i v případě, kdy by vzniklý model měl sloužit jen jako reference a podklad pro klasické modelování.

Problematiku jsem pojal komplexně a od začátku, stručně jsem popsal a vyjmenoval všechny kroky, které je nutno udělat a jejich případné potíže. Věřím tak, že tato práce může být přínosná nejen pro někoho, kdo by se tomuto oboru rád věnoval, ale může rozšířit obzory i ostatním filmovým profesím.

#### <span id="page-53-0"></span>**SEZNAM POUŽITÉ LITERATURY**

Literární zdroje:

OKUN A. Jeffrey a Susan ZWERMAN, 2015. The VES Handbook of Visual Effects. UK by Focal Press. ISBN: 978-0-240-82518-2

DINUR Eran, 2017. The Filmmaker's Guide to Visual Effects The Art and Techniques of VFX for Directors, Producers, Editors and Cinematographers. Routledge New York. ISBN: 978-1-138-95622-3

STEWART Jones, 2019. Mechanical Creations in 3D A Practical Look into Complex and Technical Setups for Animation & VFX. 6000 Broken Sound Parkway NW. ISBN: 978-1- 138-56049-9

FOSTER Shaun a David Halbstein, 2014. Integrating 3D Modeling, Photogrammetry and Design. Rochester Institute of Technology Rochester, NY USA. ISBN 978-1- 4471-6328-2

YOSHIZAWA, Toru, 2017. Handbook of Optical Metrology Principles and Applications. 2. 6000 Broken Sound Parkway NW, Suite 300: CRC Press. ISBN 9781138893634.

BLOCH, Christian, 2012. The HDRI Handbook 2.: High Dynamic Range Imaging for Photographers and CG Artists. 802 E. Cota Street, 3rd Floor Santa Barbara, CA 93103: Rocky Nook. ISBN 978-1-937538-16-3.

Webové články:

SEYMOUR, Mike, 2021. The Definitive Weta Digital Guide to IBL [online]. Chicago, Illinois, USA: fxguide [cit. 2022-05-01]. Dostupné z: https://www.fxguide.com/fxfeatured/the-definitive-weta-digital-guide-toibl/?fbclid=IwAR0o\_5XxQdTH0wq\_p8vuM2HdWI52ZWfZGJyeJpvbupJrccPKsnaC7CO OGs4

LACHAMBRE Sébastien, Sébastien LAGARDE a Cyril JOVER. Unity Photogrammetry Workflow. [online] 2017. Dostupné z: [https://unity3d.com/files/solutions/photogrammetry/Unity-Photogrammetry-](https://unity3d.com/files/solutions/photogrammetry/Unity-Photogrammetry-Workflow_2017-07_v2.pdf)[Workflow\\_2017-07\\_v2.pdf](https://unity3d.com/files/solutions/photogrammetry/Unity-Photogrammetry-Workflow_2017-07_v2.pdf)

LAGARDE Sébastien, Sébastien LACHAMBRE a Cyril JOVER. An Artist-Friendly Workflow for Panoramtic HDRI. [online] 2016. Dostupné z: [https://blog.selfshadow.com/publications/s2016-shading](https://blog.selfshadow.com/publications/s2016-shading-course/unity/s2016_pbs_unity_hdri.pdf)[course/unity/s2016\\_pbs\\_unity\\_hdri.pdf](https://blog.selfshadow.com/publications/s2016-shading-course/unity/s2016_pbs_unity_hdri.pdf)

MPC Film 1917 [online], 2019. London: MPC Moving Picture Company [cit. 2022-04-04]. Dostupné z: <https://www.mpcfilm.com/filmography/film/1917>

Theta Z1 [online], 2019. Tokyo, JP: Ricoh Company [cit. 2022-05-01]. Dostupné z: <https://theta360.com/en/about/theta/z1.html>

Subdivision Surface Modifier [online], 2022. 1025 ET Amsterdam the Netherlands: Blender Foundation [cit. 2022-05-01]. Dostupné z: https://docs.blender.org/manual/en/latest/modeling/modifiers/generate/subdivision\_surface .html

Cycles: Open Source Production Rendering [online], 2021. 1025 ET Amsterdam the Netherlands: Blender Foundation [cit. 2022-04-30]. Dostupné z: [https://www.cycles](https://www.cycles-renderer.org/)[renderer.org/](https://www.cycles-renderer.org/)

Youtube video:

Compositing Academy, Compositing Complex Shadows in Nuke [Advanced], Youtube video, [cit. 01-05-2022] Dostupné z: https://youtu.be/Yb3Cn3JnkUI

# <span id="page-55-0"></span>**SEZNAM POUŽITÝCH SYMBOLŮ A ZKRATEK**

VFX *Visual effects,* Vizuální efekty EXIF *Exchangeable image file format*, část souboru videa obsahující metadata HDRI *High Dynamic Range Imaging,* Obraz s vysokým dynamickým rozsahem

# <span id="page-56-0"></span>**SEZNAM OBRÁZKŮ**

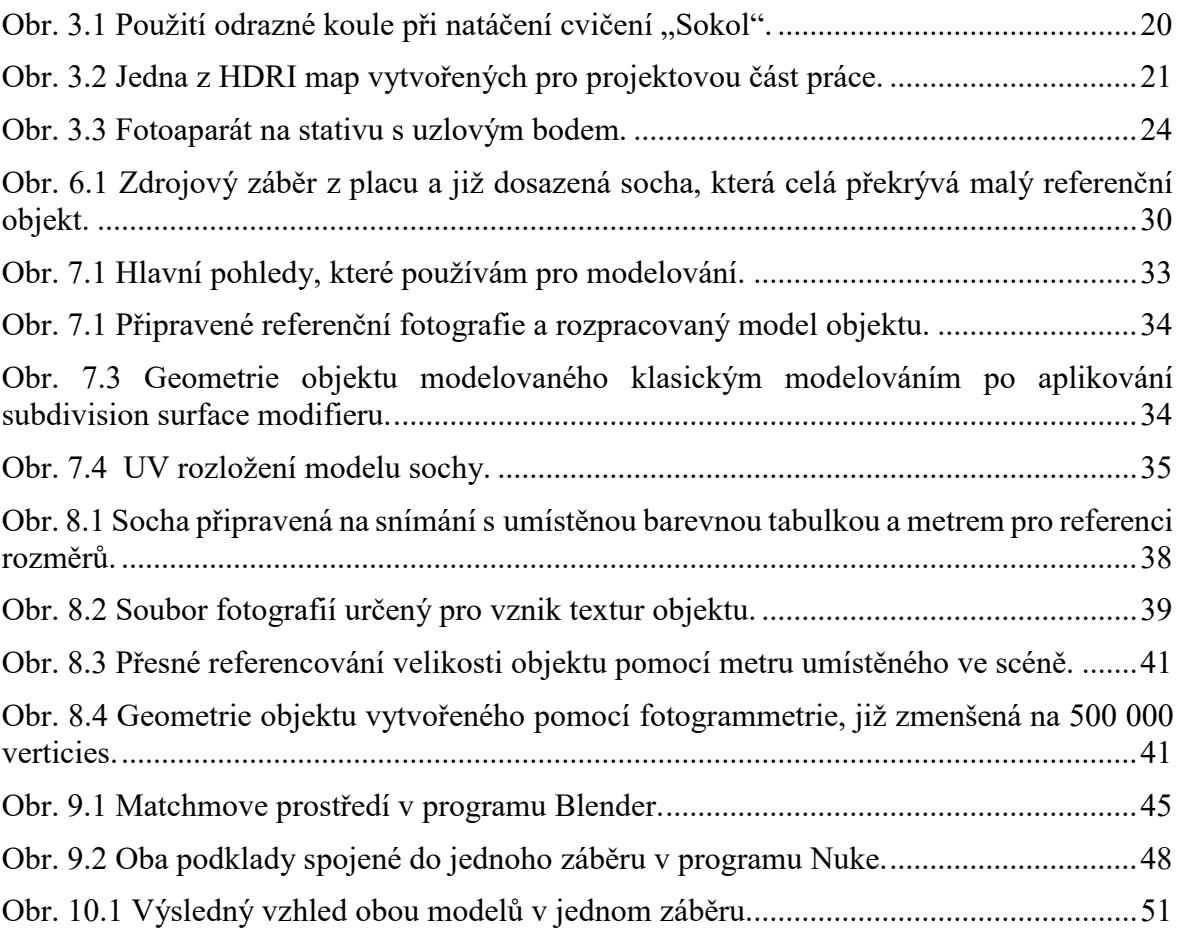

Zdroj veškerých obrázků – vlastní.

# <span id="page-57-0"></span>**SEZNAM PŘÍLOH**

Příloha P I: Výsledek projektové části

# **PŘÍLOHA P I: VÝSLEDEK PROJEKTOVÉ ČÁSTI**

Odkaz na výsledné video: <https://www.youtube.com/watch?v=dx11KiLYSDI> .

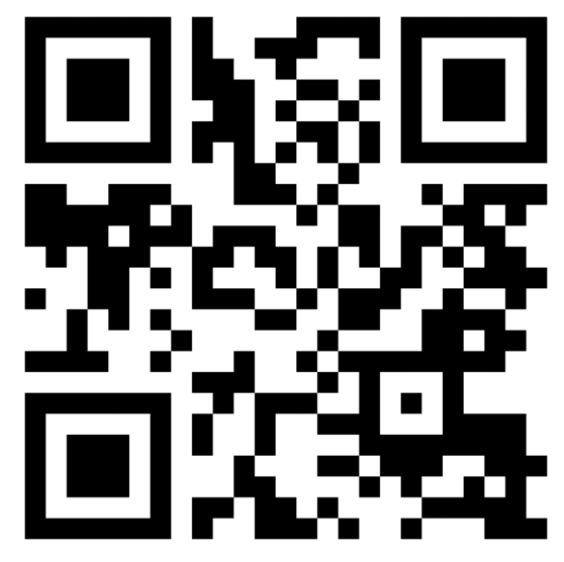

QR kód odkazující na Youtube adresu výsledného videa.